### **BAB III**

### **ANALISA DAN PERANCANGAN SISTEM**

#### **3.1. Uraian Permasalahan**

Identifikasi masalah yang ada di STIKES Yayasan Rumah Sakit Dr. Soetomo Surabaya salah satunya adalah proses pembelajaran yang perlu dikembangkan dimana dalam sebuah instansi pendidikan proses pembelajaran merupakan hal yang paling utama untuk mencapai kesuksesan instansi tersebut. Instansi pendidikan dapat dikatakan berhasil jika menghasilkan lulusan yang mampu bersaing dengan lulusan perguruan tinggi lain dan keberhasilan tersebut bersumber dari proses pembelajaran yang telah diterapkan didalam perguruan tinggi tersebut.

INSTITUT

Menurut hasil wawancara dan observasi yang telah dilakukan, proses pembelajaran yang ada di STIKES yaitu pemberian bahan ajar, tugas, serta diskusi oleh dosen kepada mahasiswa. Proses pemberian bahan ajar dan tugas masih berjalan secara estafet (dari dosen diberikan ke salah satu mahasiswa kemudian dari mahasiswa disebarkan ke mahasiswa lain), sehingga tidak ada pendokumentasian dari aktifitas penyaluaran materi dan tugas. Dan dalam proses diskusi rata-rata setiap kelas hanya menghasilkan 20-25% mahasiswa yang aktif dalam tanya jawab dan sisanya hanya menjawab ketika ditanya, sehingga dosen tidak dapat mengetahui apakah materi yang diajarkan telah dipahami oleh seluruh mahasiswa atau tidak. Belum terdokumentasinya aktifitas dosen membuat kepala program studi menilai aktifitas dosen hanya melalui presensi kehadiran saja dan hal tersebut membuat tidak hasil penilaian kinerja yang dilakukan tidak sesuai dengan yang diharapkan. Dalam memaksimalkan penilaian kinerja kepala program studi mengharapkan adanya fasilitas yang dapat menyimpan dokumentasi setiap pertemuan dengan ketentuan minimal 14 kali menyimpan materi pertemuan.

### **3.2. Analisis Permasalahan**

Proses pembelajaran di STIKES Yayasan Rumah Sakit Dr. Soetomo Surabaya dimulai dari pemberian bahan ajar, diskusi materi, hingga proses evaluasi pembelajaran oleh dosen kepada mahasiswa. Dalam proses pembelajaran terdapat beberapa permasalahan, antara lain:

- 1. Belum adanya aplikasi yang menghubungkan mahasiswa dan dosen di luar perkuliahan formal.
- 2. Penyebaran bahan ajar dan tugas masih berjalan estafet, sehingga belum ada pendokumentasian bahan ajar dan tugas.
- 3. Pengukuran aktifitas dosen kurang maksimal karena hanya berdasarkan presensi kehadiran.

Untuk mengatasi beberapa masalah diatas, maka perlu dibuat sebuah aplikasi pembelajaran berbasis web yang dapat digunakan oleh dosen, dan mahasiswa, serta kepala program studi dapat menerima rekapan dari aktifitas dosen. Aplikasi pembelajaran ini dapat berfungsi sebagai (1) penyimpanan materi bahan ajar dan tugas sebagai dokumentasi proses penyebaran bahan ajar dan tugas yang diberikan oleh dosen kepada mahasiswa, (2) adanya forum komunikasi antara dosen dan mahasiswa yang mewajibkan seluruh mahasiswa aktif dalam proses tanya jawab serta dosen dapat menilai komentar dari masing-masing

mahasiswa, (3) hasil evaluasi pembelajaran atau tugas untuk mengetahui pemahaman mahasiswa, (4) laporan aktifitas dosen untuk membantu kepala program studi dalam menilai kinerja dosen, (5) laporan aktifitas mahasiswa berisi nilai-nilai yang dikumpulkan oleh mahasiswa selama mengikuti forum dan menjawab pertanyaan evaluasi. Berikut tabel kebutuhan user:

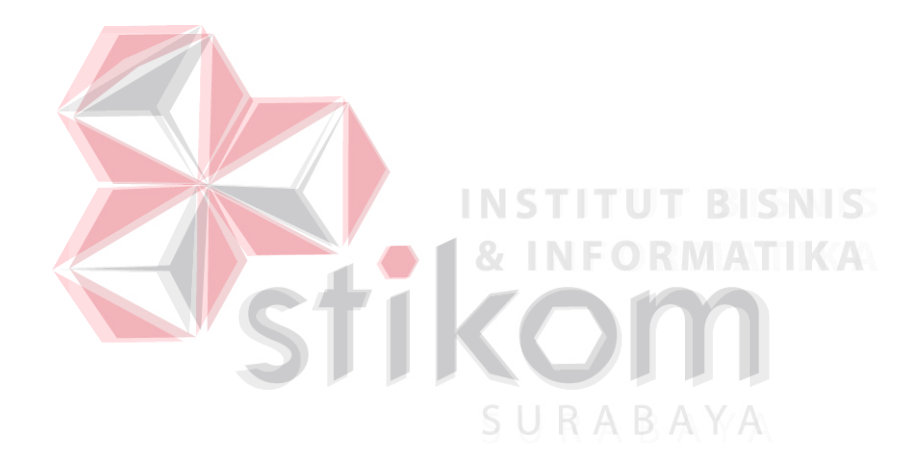

Tabel 3.1 Kebutuhan *User*

| <b>User</b>          | Kebutuhan                                 | Fungsi                                                                                                    |  |  |
|----------------------|-------------------------------------------|----------------------------------------------------------------------------------------------------|--|--|
| <b>Administrator</b> | Login                                     | Administrator masuk ke halaman login aplikasi<br>$\overline{\phantom{a}}$<br>Administrator memasukkan username dan password<br>Jika username dan password benar maka akan masuk ke halaman utama<br>administrasi, jika salah maka akan kembali ke halaman login |  |  |
|                      | Tambah Users                              | Administrator memilih menu data master dan memilih sub menu<br>manajemen users<br>Administrator klik button tambah<br>Administrator menambahkan data users dan klik simpan untuk menyimpan<br>data <i>users</i>                                                 |  |  |
|                      | Tambah Kategori Bahan<br>Ajar             | Administrator memilih menu data master dan memilih sub menu kategori<br>bahan ajar<br>Administrator klik button tambah<br>Administrator menambahkan data kategori bahan ajar dan klik simpan<br>untuk menyimpan data kategori bahan ajar                        |  |  |
|                      | Ubah Persentase Nilai<br>Forum & Tugas    | Administrator memilih menu data kebijakan dan memilih sub menu nilai<br>forum $&$ tugas<br>Administrator mengubah nilai forum dan tugas dan klik simpan untuk<br>menyimpan data                                                                                 |  |  |
|                      | <b>Ubah Ketentuan</b><br>Penggunaan Forum | Administrator memilih menu data kebijakan dan memilih sub menu jumlah<br>Administrator mengubah jumlah forum dan klik simpan untuk menyimpan<br>data                                                                                                    |  |  |
|                      | Laporan Kelengkapan &<br>Keaktifan Dosen  | Administrator memilih menu laporan dan memilih sub menu laporan<br>aktifitas dosen<br>Tampil laporan persentase kelengkapan dan keaktifan dosen                                                                                                    |  |  |

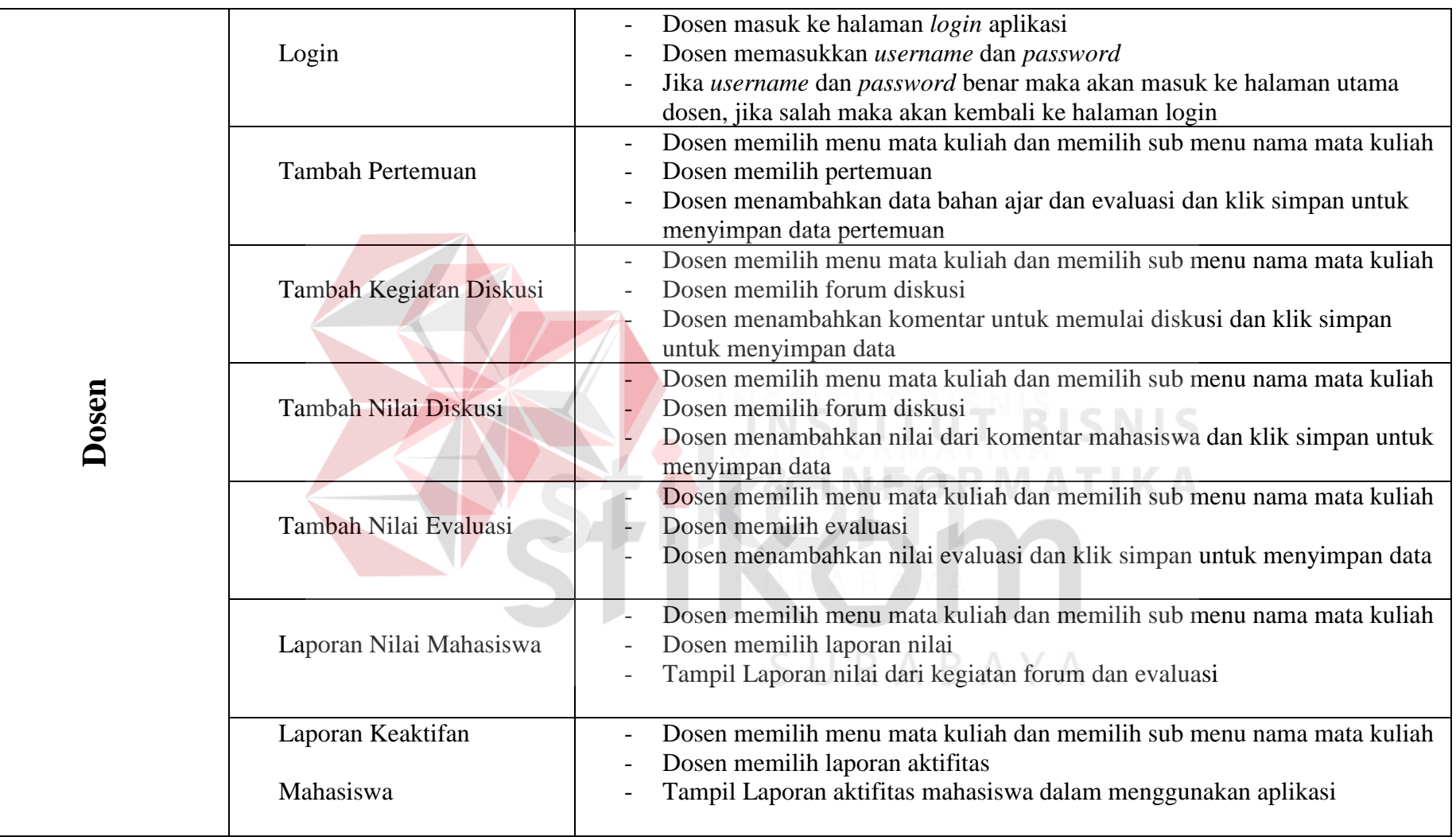

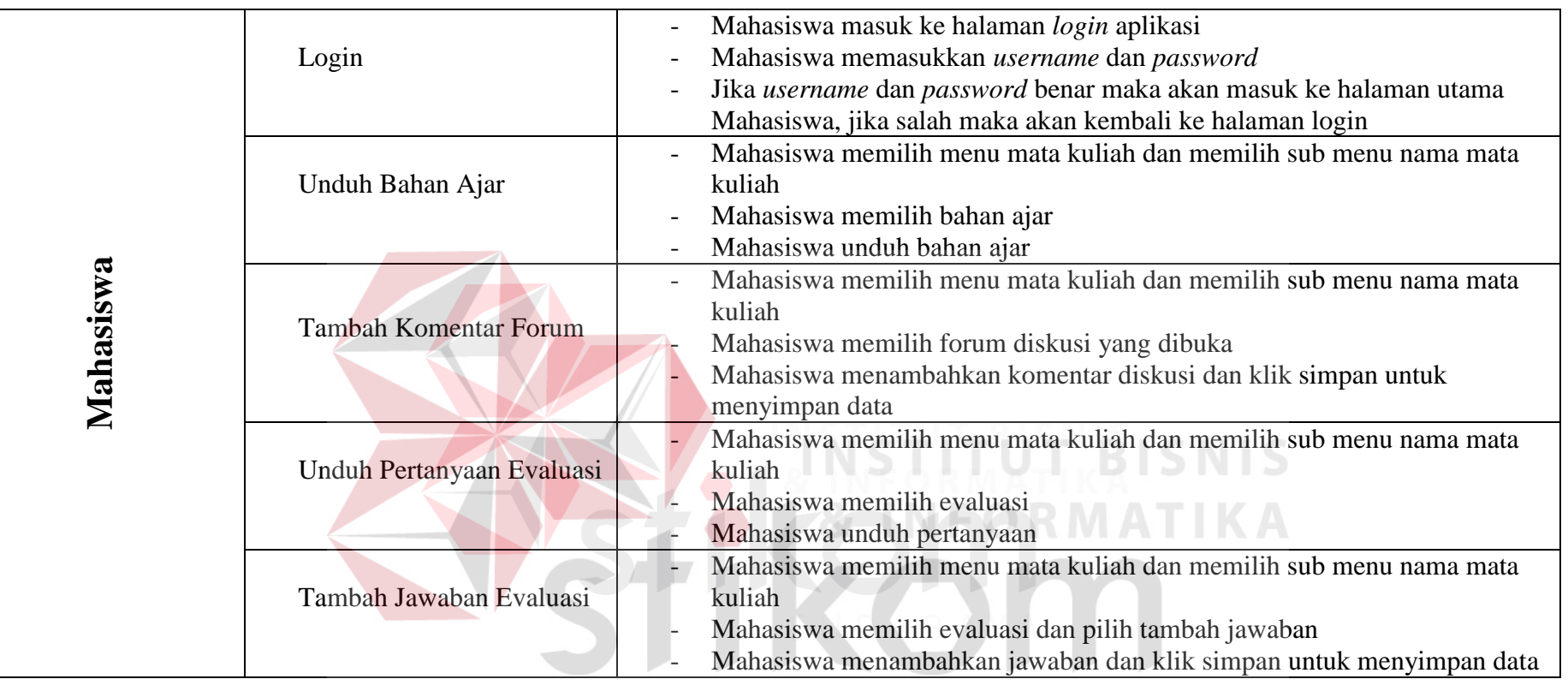

# SURABAYA

### **3.3. Analisis dan Perancangan Sistem**

### **3.3.1. Analisis Sistem**

Aplikasi pembelajaran di STIKES Yayasan Rumah Sakit Dr. Soetomo Surabaya memiliki 3 kategori user yaitu administrator, dosen, dan mahasiswa. Aplikasi pembelajaran ini terhubung dengan aplikasi akademik yang ada pada perguruan tinggi STIKES. Data dosen, mahasiswa, jadwal, dan data akademik lainnya diambil dari database aplikasi akademik yang sudah ada di STIKES.

Pada aplikasi pembelajaran ini kegiatan diawali dari administrator yang memasukkan data users dan kategori bahan ajar. Administrator juga menentukan kebijakan yang ada pada penilaian forum&tugas serta jumlah forum yang dibuka. Dari kegiatan administrator tersebut, dosen dapat menambahkan pertemuan yang terdiri dari *upload* bahan ajar, diskusi, dan evaluasi. Setelah pertemuan ditambahkan mahasiswa sudah dapat *unduh* bahan ajar, untuk diskusi dosen terlebih dahulu harus mengawali menambahkan komentar pada diskusi dan selanjutnya dapat diikuti oleh mahasiswa, dan pada evaluasi dosen sebelumnya telah mengatur tanggal dibukanya evaluasi sehingga mahasiswa hanya dapat *unduh* pertanyaan dan menambahkan jawaban hanya pada batas waktu yang telah ditentukan pada saat dosen menambahkan pertemuan.

Dalam forum dosen dapat menilai komentar mahasiswa berdasarkan komentar yang dikirimkan oleh mahasiswa dengan *range* 0-100. Penilain ini dilakukan permahasiswa dan perforum yang telah dibuka. Penilaian evaluasi dilakukan oleh dosen berdasarkan jawaban mahasiswa yang telah di kirimkan dengan *range* 0-100. Dosen dapat melihat nilai mahasiswa dari nilai yang telah dimasukkan oleh dosen namun untuk nilai total dihitung berdasarkan persentase

yang telah ditentukan oleh kepala program studi. Berikut formula dari perhitungan persentase nilai forum dan tugas.

$$
Total = \frac{\left(\frac{TF}{JF} * PF + \frac{TT}{JT} * PT\right)}{100}
$$

Keterangan :

TF : Total Nilai Forum

JL : Jumlah Forum

PF : Persentase Forum (ditentukan oleh kepala program studi)

TT : Total Nilai Tugas

JT : Jumlah Nilai Tugas

PT : Persentase Tugas (ditentukan oleh kepala program studi)

Dalam laporan, kelengkapan berkas mengajar dihitung berdasarkan jumlah pertemuan yang telah dibuat oleh dosen di bandingkan dengan 14 pertemuan sesuai dengan kebijakan yang diutarakan pihak STIKES pada saat wawancara. Berikut formula dari persentase kelengkapan berkas:

$$
Kelengkapan = \frac{Upload Pertemuan}{14 Pertemuan} * 100\%
$$

 $S$  II D A B A V/A

Keterangan:

Kelengkapan : Persentase dari kelengkapan dosen

*Upload* Pertemuan : Pertemuan yang di *unggah* oleh dosen

14 Pertemuan : Kebijakan kepala program studi saat wawancara

sedangkan keaktifan dosen dihitung berdasarkan berapa kali forum diselenggarakan dibandingkan dengan kebijakan jumlah forum yang telah ditentukan oleh kepala program studi. Berikut formula dari aktifitas dosen:

$$
Keaktifan = \frac{Diskusi}{Jumlah Forum} * 100\%
$$

Keterangan:

 Keaktifan : Persentase dari keaktifan dosen Diskusi : Jumlah diskusi yang dilakukan oleh dosen Jumlah Forum : Jumlah forum yang ditentukan oleh kepala program studi

### **3.3.2. Perancangan Sistem**

Setelah dilakukan analisis terhadap sistem, maka langkah selanjutnya adalah perancangan sistem. Perancangan sistem ini bertujuan untuk mendefinisikan kebutuhan-kebutuhan fungsional, menggambarkan aliran data dan alur sistem, dan sebagai tahapan persiapan sebelum implementasi sistem. Perancangan sistem ini diharapkan dapat merancang dan mendesain sistem dengan baik, yang isinya meliputi langkah-langkah operasi dalam proses pengolahan data dan prosedur untuk mendukung operasi sistem.

Block diagram aplikasi pembelajaran dapat di jelaskan melalui gambar di bawah ini :

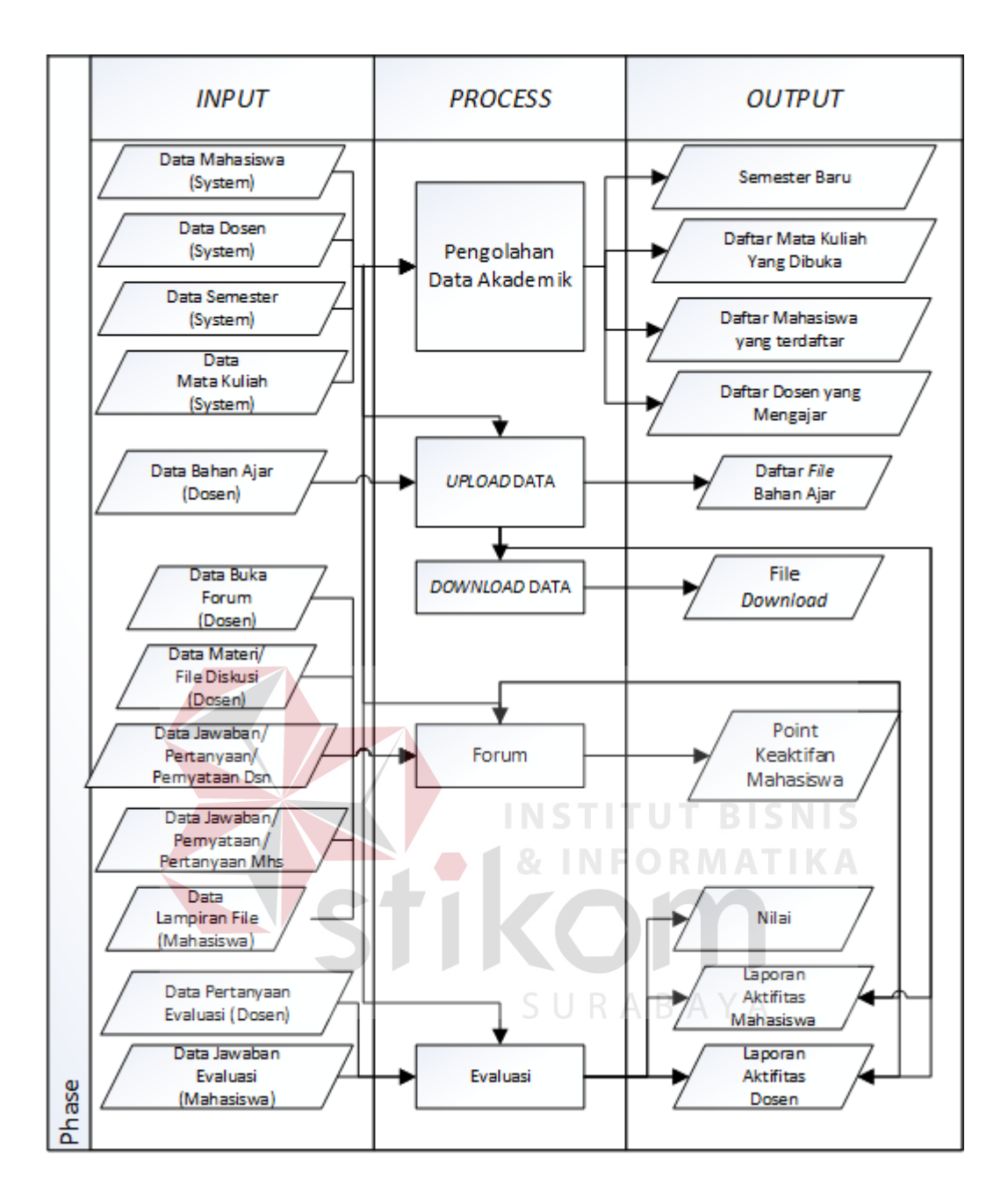

Gambar 3.1 *Block Diagram* Aplikasi Pembelajaran

Gambar 3.1 merupakan *block diagram* yang menjelaskan *input, proses, output* dari aplikasi. Berikut penjelasan masing-masing bagian :

- **1.** *Input* 
	- Data Sistem Informasi Akademik (Data sistem informasi akademik berisikan data mahasiswa, dosen, mata kuliah, serta jadwal yang telah ditetapkan oleh kepala program studi pada semester yang dibuka.)
	- Data Bahan Ajar (Data Bahan Ajar merupakan data yang akan digunakan dosen dalam proses belajar mengajar.)
	- Data Buka Forum (Data Forum merupakan data yang akan digunakan dosen untuk membuka sebuah ruang diskusi baru yang akan di ikuti oleh mahasiswa)
	- Data Materi/File Diskusi (Data Materi/File Diskusi merupakan materi yang akan dibahas dalam kegiatas diskusi forum)
	- Data Komentar Dosen (Data Komentar Dosen merupakan data yang diberikan oleh dosen dalam kegiatan forum diskusi)
	- Data Komentar Mhs (Data Komentar Mhs merupakan data yang diberikan oleh mahasiswa dalam kegiatan forum diskusi)
	- Data Lampiran File (Data Lampiran File merupakan data yang dapat di *upload* oleh mahasiswa ke dalam forum sebagai pendukung proses belajar mengajar di dalam forum)
	- Data Pertanyaan Evaluasi (Data Pertanyaan Evaluasi merupakan pertanyaan yang akan diajukan oleh dosen untuk menilai pemahaman mahasiswa terhadap diskusi forum yang telah terjadi)
	- Data Jawaban Evaluasi (Data Jawaban Evaluasi merupakan jawaban yang diberikan mahasiswa dalam proses evaluasi)

- Data Nilai Evaluasi (Data Nilai Evaluasi merupakan nilai yang diberikan dosen atas jawaban mahasiswa)

### 2. *Process*

- Pengambilan data dari sistem informasi akademik (Sistem pembelajaran mengambil data dari sistem informasi akademik yang sudah ada di STIKES.)
- *Upload* Data (*upload* data dilakukan oleh dosen untuk membagikan Bahan ajar, *upload* juga dilakukan oleh mahasiswa dalam pengumpulan tugas.)
- *Download* Data (*Download* data dilakukan oleh mahasiswa dalam mendapatkan Bahan ajar, *download* juga dilakukan oleh dosen dalam T I. mendapatkan jawaban dari tugas mahasiswa)
- Forum (Forum merupakan proses pembelajaran diluar kelas dimana dosen dan mahasiswa dapat berkomunikasi (tanya jawab), selain itu dosen juga dapat memberikan point keaktifan mahasiswa.)
- Evaluasi (Dosen memberikan pertanyaan dan mahasiswa menjawab pertanyaan sesuai dengan pemahaman dari mahasiswa tersebut)
- 3. *Output*
	- Daftar Dosen, Mahasiswa, Mata kuliah, dan jadwal yang ada pada semester aktif (Merupakan hasil dari sistem informasi akademik yang telah ada di STIKES*.*)
	- Daftar *File* Bahan Ajar (Merupakan *File* yang dibagikan oleh dosen untuk mahasiswa.)
- File *Download* (File yang diterima setelah melakukan proses *download*)
- Nilai Forum Mahasiswa (nilai yang diberikan dosen kepada mahasiswa berdasarkan tingkat jawaban dan keaktifan mahasiswa)
- Nilai (Hasil yang diterima oleh mahasiswa setelah mahasiswa mengikuti proses evaluasi/menjawab pertanyaan dari dosen)
- Laporan Aktifitas Mahasiswa (Rincian aktifitas mahasiswa dalam penggunaan aplikasi)
- Laporan Aktifitas Dosen (Rincian aktifitas dosen dalam penggunaan aplikasi)

Langkah-langkah operasi dalam perancangan sistem ini adalah sebagai

# berikut :

- a. *System Flow.*
- b. Diagram Jenjang Proses.
- c. *Data Flow Diagram (DFD),* yang didalamnya terdapat: *Context Diagram, DFD Level 0, dan DFD Level 1.*
- d. *Entity Relationship Diagram (ERD),* yang didalamnya meliputi: *Conceptual Data Model (CDM), Physical Data Model (PDM),*  Struktur Database*.*
- e. *Desain Input Output.*

### 3.3.3. *System Flow* Aplikasi Pembelajaran

*System flow* adalah penggambaran aliran dokumen dalam sistem dan merupakan proses kerja dalam sistem. *System flow* ini menggambarkan aliran data pada sistem yang nantinya akan dibangun untuk membantu proses dalam organisasi. Tentunya, transformasi aliran dokumen ini lebih efektif dalam menjalankan proses organisasi, sehingga proses tersebut bisa dikerjakan dengan cepat dan hasilnya akurat.

*System Flow* pada aplikasi ini dapat dibagi menjadi empat (4) yang akan dijelaskan pada sub bab berikut:

a. Login Aplikasi

Login aplikasi merupakan security awal dan sebagai identifikasi user yang akan menjalankan aplikasi. Berikut merupakan *System Flow* т halaman Login:**INFORMATIKA** SURABAYA

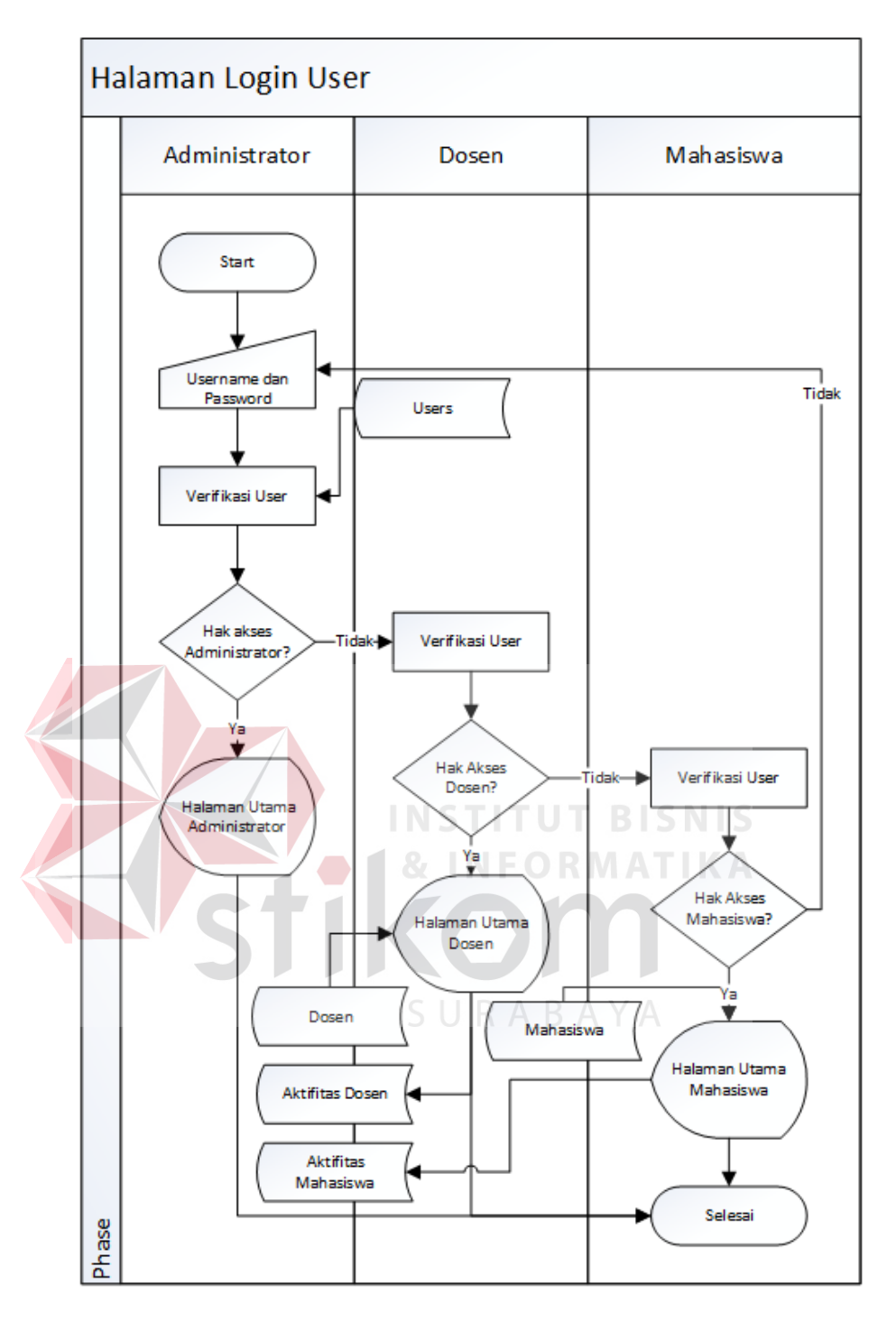

Gambar 3.2 *System Flow* Halaman *Login*

Pada halaman login aplikasi user akan memasukkan username dan password, system akan mengecek hak akses user yang login. Jika hak akses user adalah administrator maka akan tampil halaman administrator, jika hak akses user adalah dosen maka akan tampil halaman dosen, jika hak akses user adalah mahasiswa maka akan tampil halaman mahasiswa, namun jika user yang login tidak memiliki hak akses atau username dan password tidak sesuai maka akan muncul warning username/password salah dan kembali ke menu login.

b. Bahan Ajar

Bahan ajar merupakan bagian awal dari aplikasi pembelajaran, dalam bahan ajar terdapat tiga (3) proses yaitu kategori bahan ajar yang di olah oleh administrator, *input* bahan ajar/materi yang di olah oleh dosen, serta *download* bahan ajar yang dilakukan oleh mahasiswa.

1. *System Flow* Kategori Bahan Ajar (Administrator)

Kategori bahan ajar berfungsi untuk mengelompokkan berdasarkan kategori dari bahan ajar yang akan di masukkan oleh dosen. Proses kategori bahan ajar di olah oleh administrator, administrator memasukkan kategori bahan ajar dan sistem akan menyimpan data kategori bahan ajar ke dalam database. *System flow* kategori bahan ajar dapat dilihat pada gambar 3.3 di bawah ini:

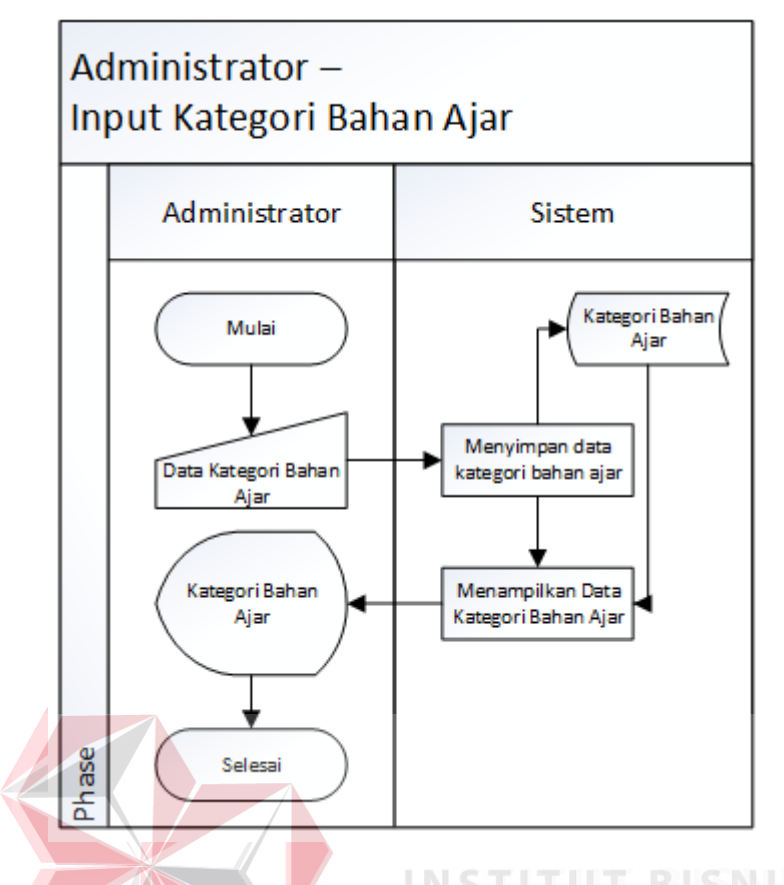

Gambar 3.3 *System Flow Input* Kategori Bahan Ajar

**FORMATIKA** 

# 2. *System Flow* Bahan Ajar (Dosen)

Bahan ajar merupakan data yang akan digunakan oleh dosen dalam proses belajar mengajar. Dalam proses ini dosen akan memasukkan data bahan ajar dan memilih kategori dari bahan ajar yang akan di masukkan dan di simpan di dalam database. *System flow* bahan ajar dapat dilihat pada gambar 3.4 di bawah ini:

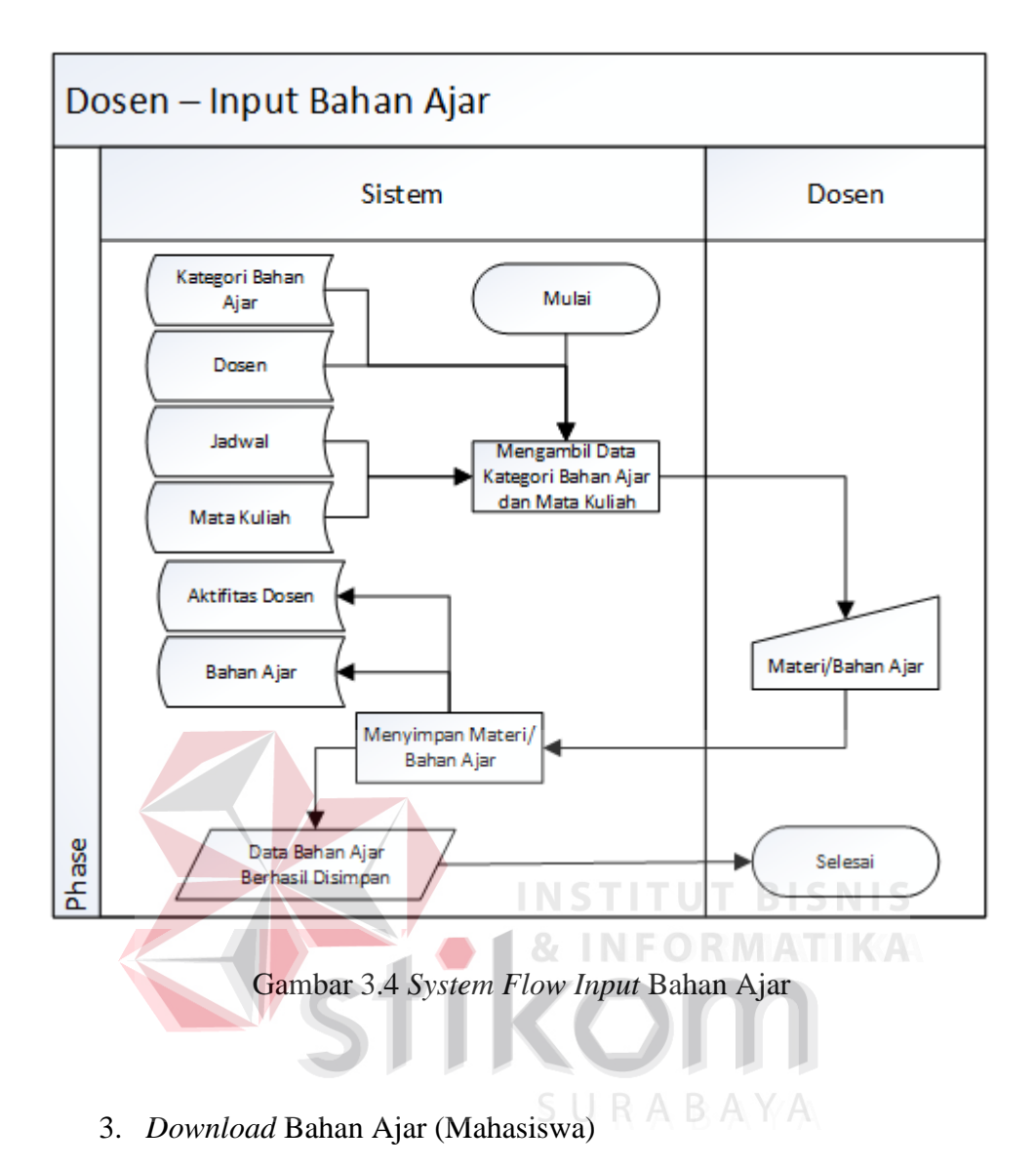

Download bahan ajar merupakan aktifitas dari mahasiswa yaitu menggambil data bahan ajar yang sebelumnya telah di upload oleh dosen. *System flow download* bahan ajar dapat dilihat pada gambar 3.5 di bawah ini:

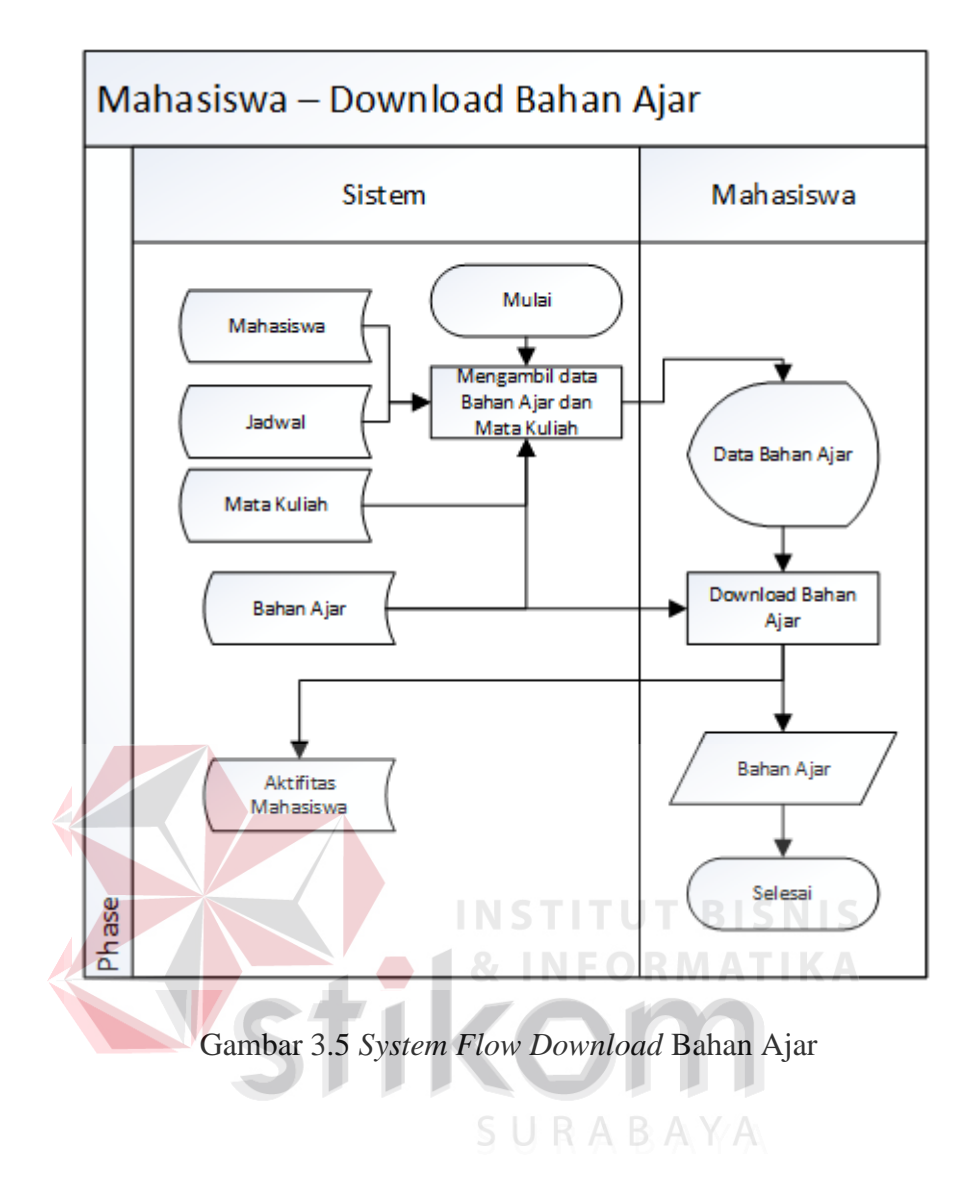

c. Forum Diskusi

Forum diskusi merupakan bagian inti dari proses pembelajaran, dalam forum diskusi terdapat empat (4) proses yaitu buka forum yang di lakukan oleh dosen, obrolan forum dilakukan oleh dosen, obrolan forum yang dilakukan oleh mahasiswa, nilai forum dilakukan oleh dosen.

1. Buka Forum (Dosen)

Proses buka forum dilakukan oleh dosen, dalam prosesnya dosen akan memasukkan data forum yang akan dibuka dan akan menyimpannya ke dalam database. *System flow download* buka forum dapat dilihat pada gambar 3.6 di bawah ini:

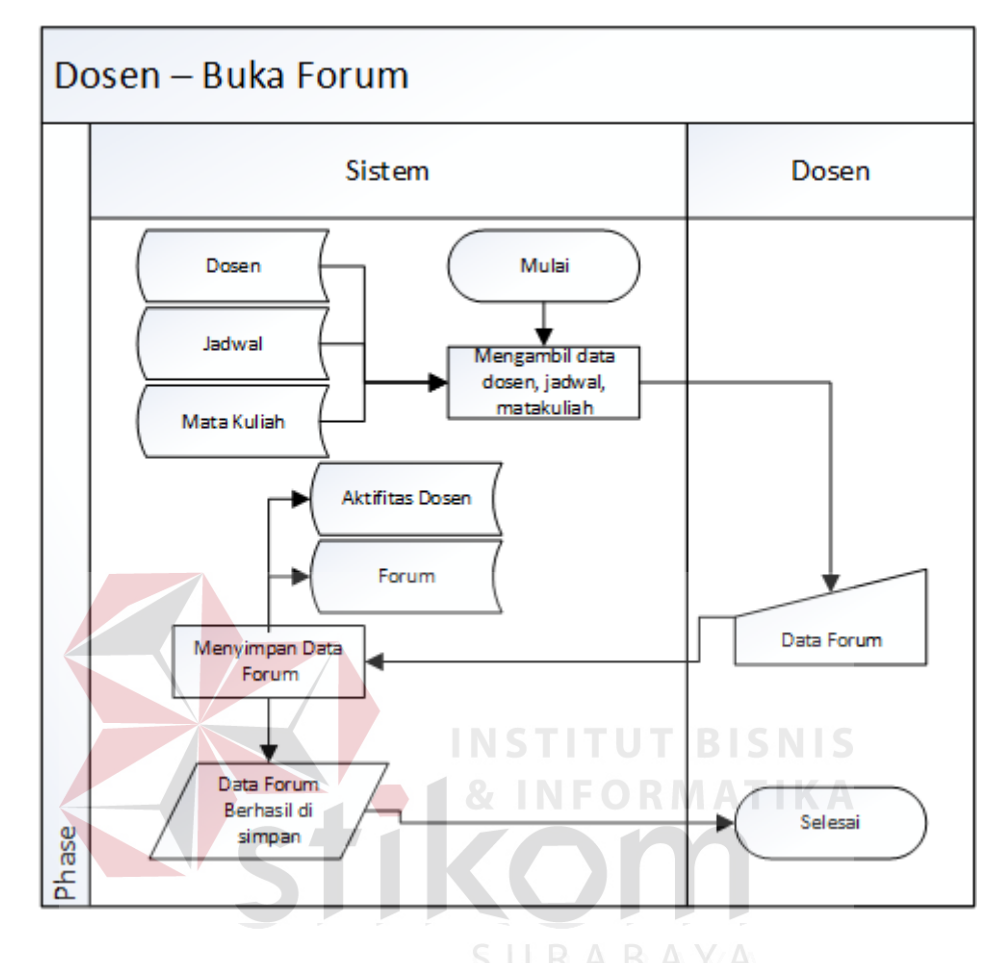

Gambar 3.6 *System Flow* Buka Forum Dosen

# 2. Obrolan Forum (Dosen)

Obrolan forum dosen merupakan komentar yang dilakukan oleh dosen dalam proses diskusi. Komentar yang diberikan oleh dosen dapat berupa pertanyaan, jawaban, atau pernyataan serta dosen juga dapat melampirkan file dalam komentarnya. Komentar dari dosen akan disimpan ke dalam database selanjutnya dapat diteruskan kepada mahasiswa yang mengikuti forum. *System flow download* obrolan forum (dosen) dapat dilihat pada gambar 3.7 di bawah ini:

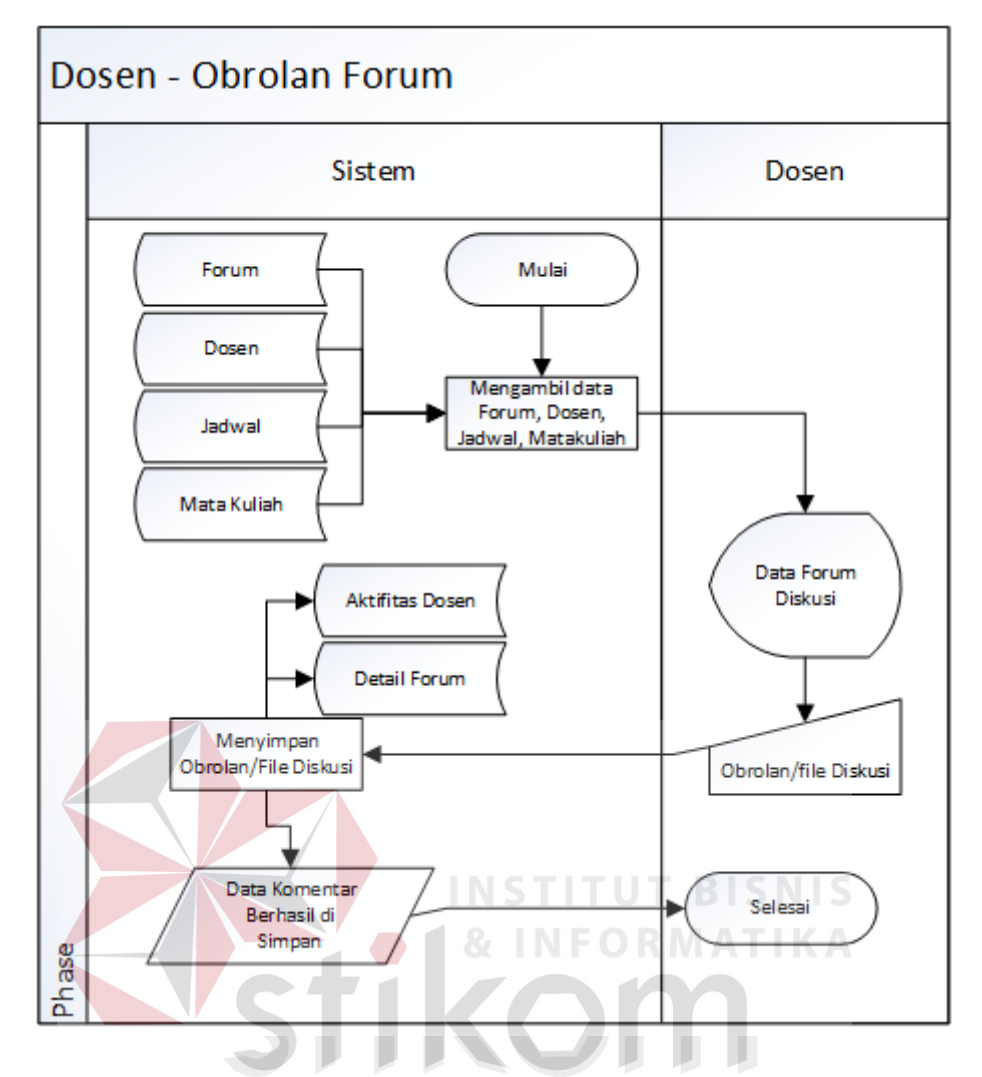

Gambar 3.7 *System Flow* Obrolan Forum

### 3. Obrolan Forum (Mahasiswa)

Obrolan forum mahasiswa merupakan komentar yang dilakukan oleh mahasiswa dalam proses diskusi. Komentar yang diberikan oleh mahasiswa dapat berupa pertanyaan, jawaban, atau pernyataan serta mahasiswa juga dapat melampirkan file dalam komentarnya. Komentar dari mahasiswa akan disimpan ke dalam database selanjutnya dapat dilihat oleh dosen pengajar untuk dapat dinilai. *System flow download* obrolan forum (mahasiswa) dapat dilihat pada gambar 3.8 di bawah ini:

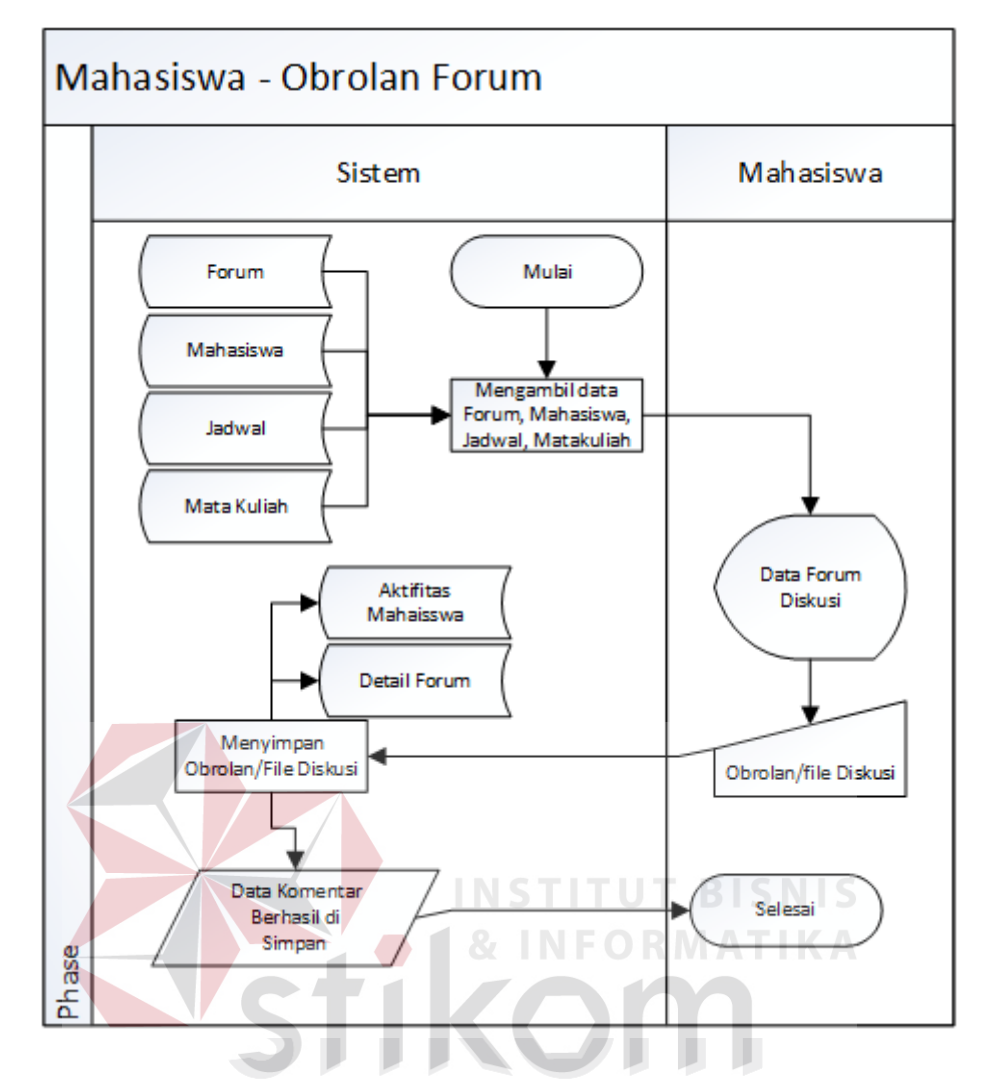

Gambar 3.8 *System Flow* Obrolan Forum Mahasiswa

### 4. Nilai Forum (Dosen)

Nilai forum dosen merupakan aktifitas yang dilakukan oleh dosen dalam menilai hasil komentar masing-masing mahasiswa dalam suatu forum. Dosen akan melihat seluruh komentar mahasiswa dan akan menilai berdasarkan komentar yang telah diberikan oleh mahasiswa. *System flow* nilai forum (dosen) dapat dilihat pada gambar 3.9 di bawah ini:

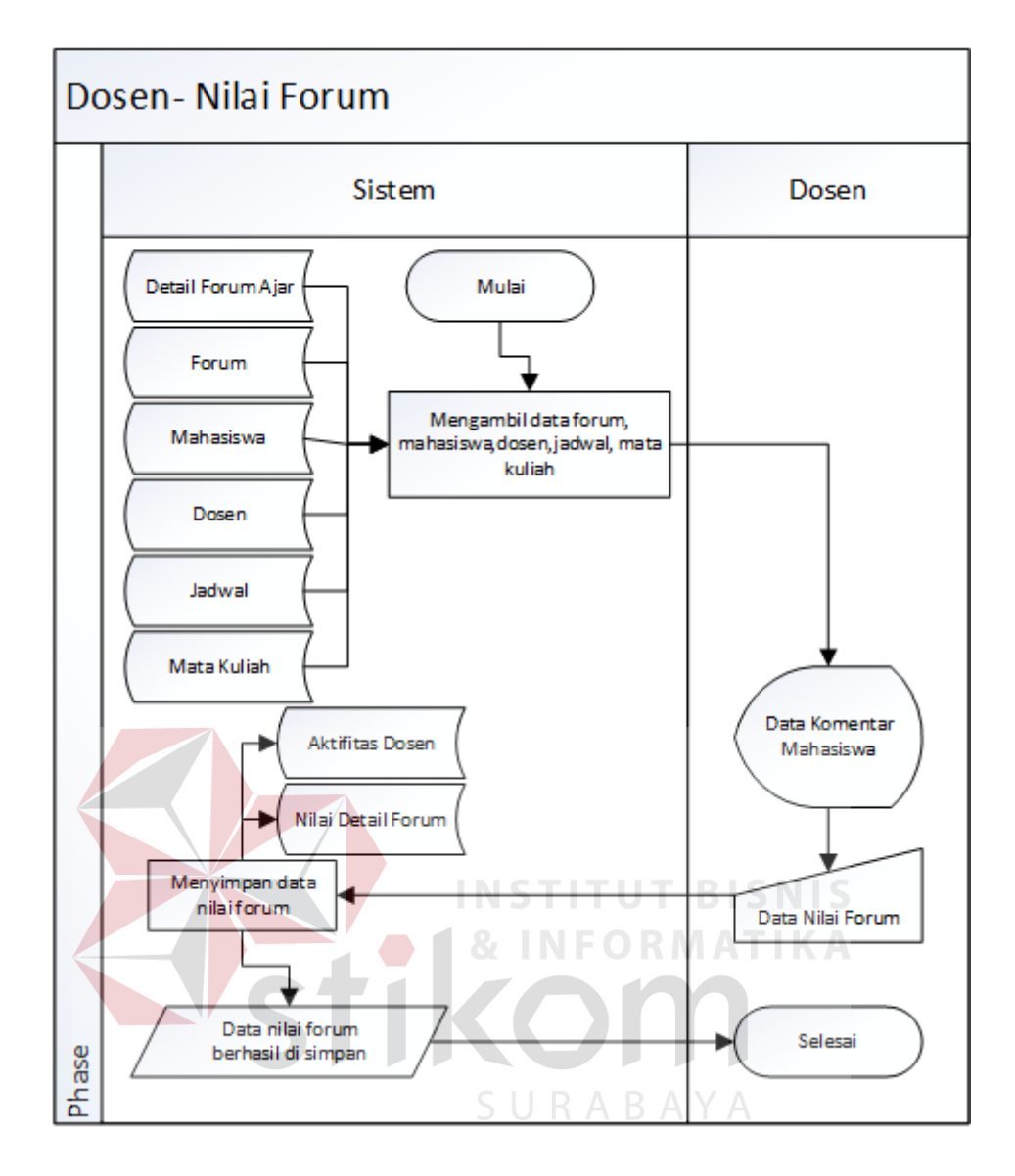

Gambar 3.9 *System Flow* Nilai Forum

# d. Evaluasi

Evaluasi merupakan bagian terakhir dari proses pembelajaran dimana dalam evaluasi terdapat tiga (3) proses yaitu pertanyaan evaluasi yang dilakukan oleh dosen, jawaban evaluasi dilakukan oleh mahasiswa, dan penilaian evaluasi yang dilakukan oleh penilaian.

1. Pertanyaan Evaluasi (Dosen)

Pertanyaan evaluasi merupakan aktifitas yang dilakukan oleh dosen, dalam prosesnya dosen memasukkan keterangan pertanyaan dan file yang berisi pertanyaan selanjutnya disimpan ke dalam database. Dalam proses ini dosen juga dapat mengatur jam buka dan jam tutup pertanyaan, yang berguna untuk membatasi mahasiswa dalam menjawab. *System flow* pertanyaan evaluasi (dosen) dapat dilihat pada gambar 3.10 di bawah ini:

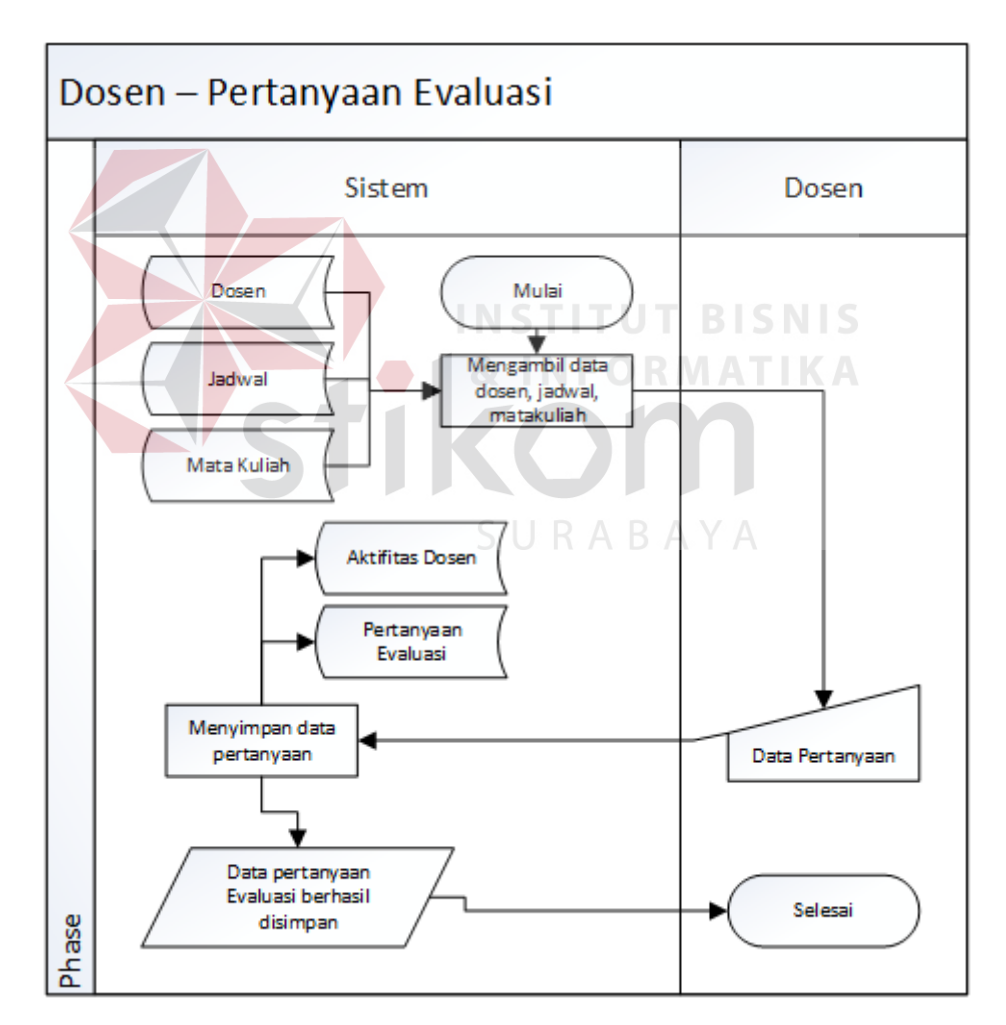

Gambar 3.10 *System Flow* Pertanyaan Evaluasi

### 2. Jawaban Evaluasi (Mahasiswa)

Jawaban evaluasi merupakan aktifitas yang dilakukan oleh mahasiswa, dalam prosesnya mahasiswa membuka pertanyaan selanjutnya memasukkan keterangan jawaban dan file yang berisi jawaban dan selanjutnya disimpan ke dalam database dan diteruskan kepada dosen untuk dinilai. Dalam proses ini mahasiswa hanya boleh menjawab satu kali saja dan tidak diperkenankan untuk merubah jawaban. *System flow* jawaban evaluasi (mahasiswa) dapat dilihat pada gambar 3.11 di bawah ini:

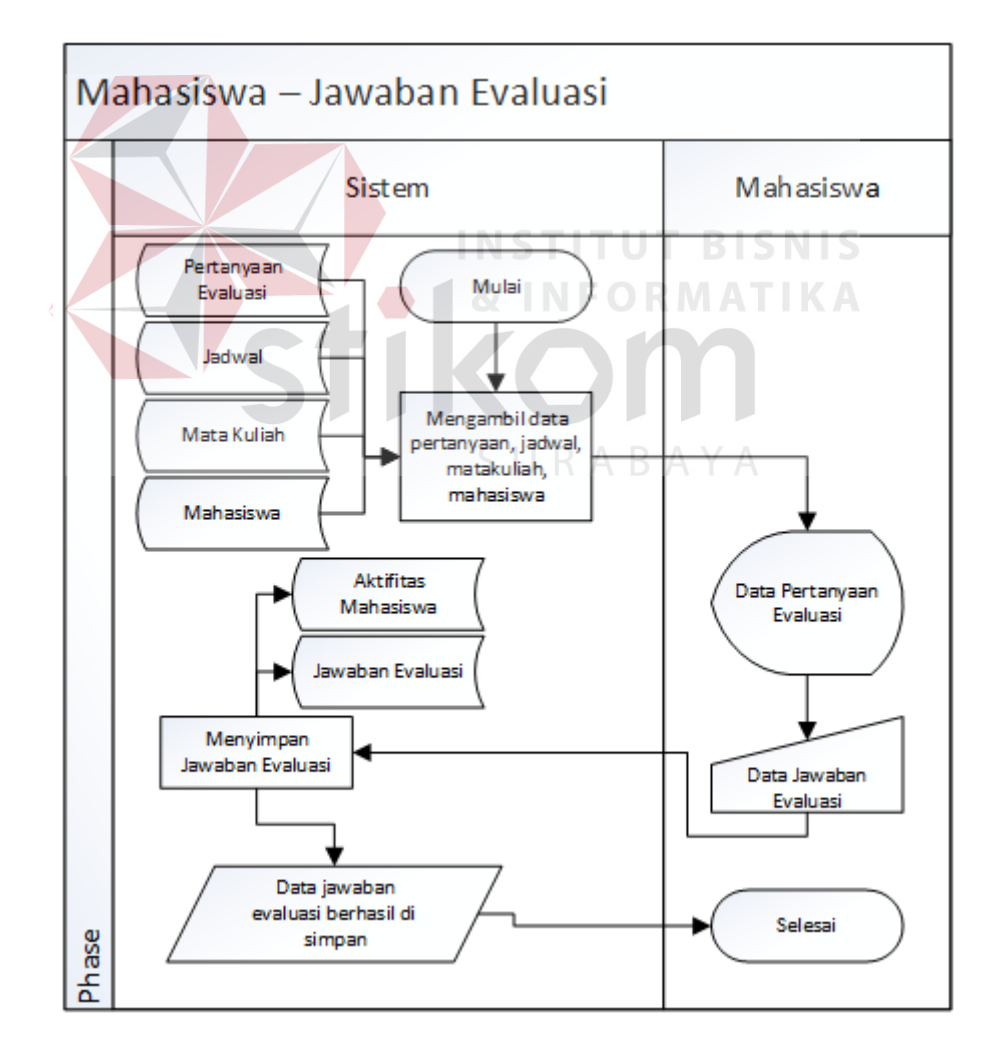

Gambar 3.11 *System Flow* Jawaban Evaluasi

3. Penilaian Evaluasi

Penilaian evaluasi merupakan aktifitas yang dilakukan oleh dosen, dalam prosesnya dosen memasukkan nilai berdasarkan jawaban yang diberikan oleh mahasiswa selanjutnya disimpan ke dalam database. Dalam proses ini dosen hanya dapat menilai satu kali saja. *System flow* penilaian evaluasi (dosen) dapat dilihat pada gambar 3.12 di bawah ini:

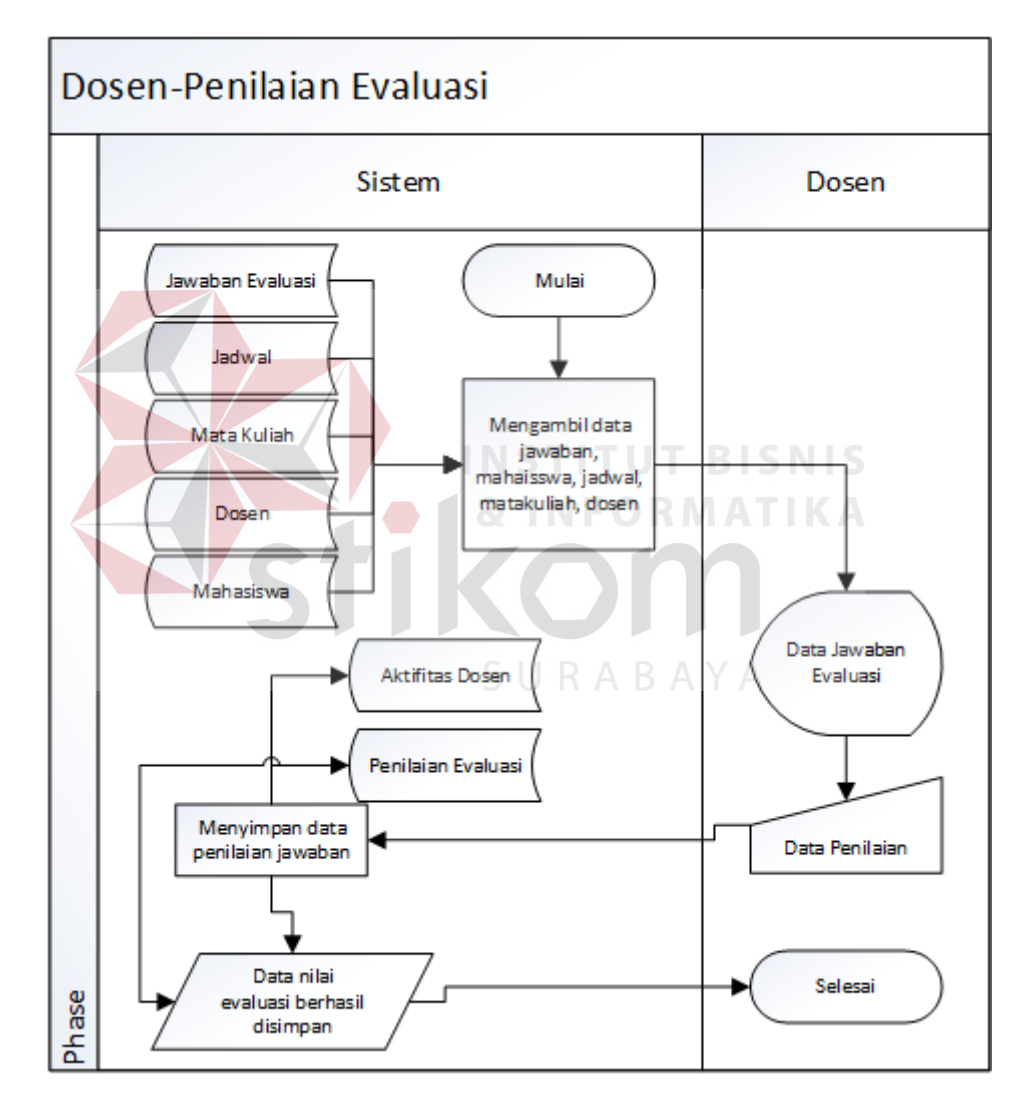

Gambar 3.12 *System Flow* Penilaian Evaluasi

#### 3.3.4. Diagram Jenjang Proses Pembelajaran

Diagram Jenjang Proses adalah sarana dalam melakukan desain dan teknik dokumentasi dalam siklus pengembangan sistem yang berbasis pada fungsi. Tujuannya agar Diagram Jenjang Proses tersebut dapat memberikan informasi tentang fungsi-fungsi yang ada didalam sistem tersebut. Gambar Diagram Jenjang Proses dapat dilihat pada gambar 3.13.

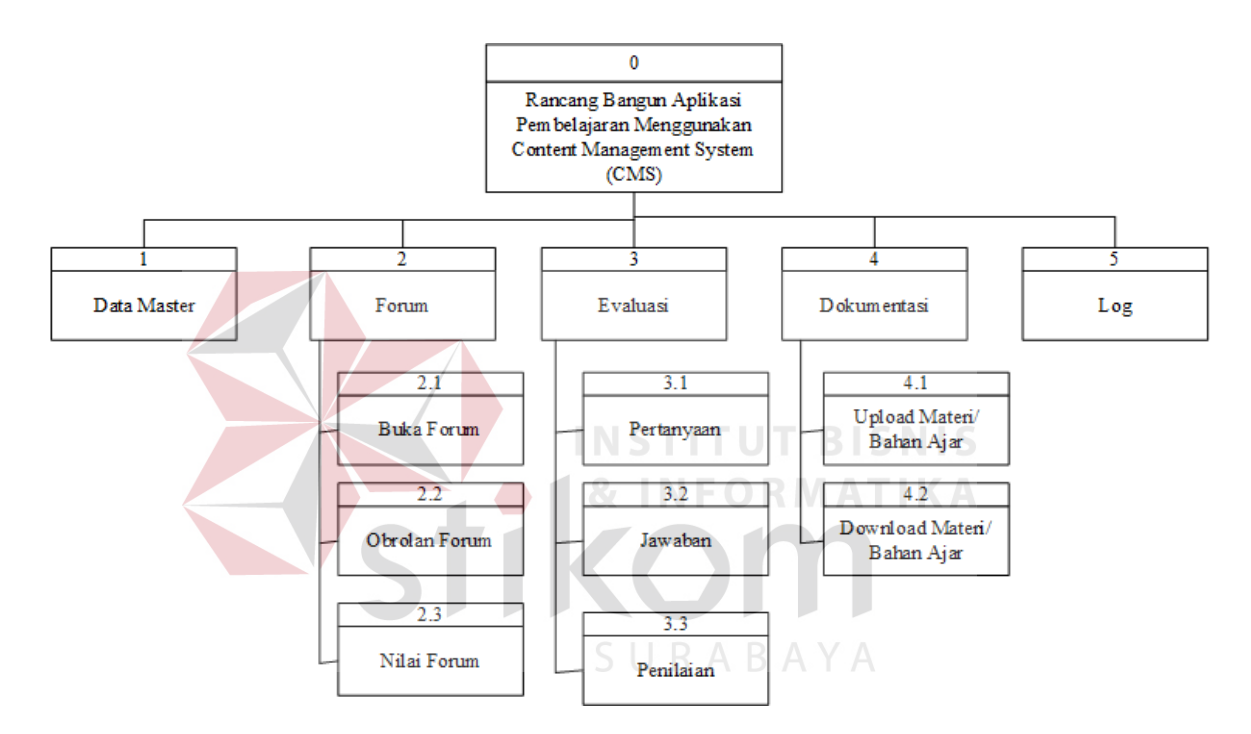

Gambar 3.13 Diagram Jenjang Proses

### a. *Context Diagram*

*Context Diagram* adalah gambaran menyeluruh dari DFD. Di dalam Context Diagram terdapat empat (4) *External Entity* yaitu Sistem informasi akademik, Kepala program studi, Dosen, dan Mahasiswa*.* Pada gambar di bawah menjelaskan aktifitas masing-masing entity. Sistem informasi akademik mengalirkan data hari, semester, jadwal, waktu, ruang,

mata kuliah, mahasiswa, dan dosen. Kepala program studi mengalirkan data kategori bahan ajar dan menerima aliran laporan aktifitas dosen. Dosen mengalirkan data bahan ajar, buka forum, obrolan forum, nilai forum, pertanyaan evaluasi, nilai evaluasi dan dialiri data obrolan forum(mhs), file diskusi forum, jawaban evaluasi, laporan aktifitas mahasiswa. Mahasiswa mengalirkan data obrolan forum(mhs), jawaban evaluasi dan dialiri data bahan ajar, buka forum, obrolan forum(dosen), materi diskusi forum, pertanyaan evaluasi, nilai forum, nilai evaluasi. Gambar *Context Diagram* dapat dilihat pada gambar 3.14.

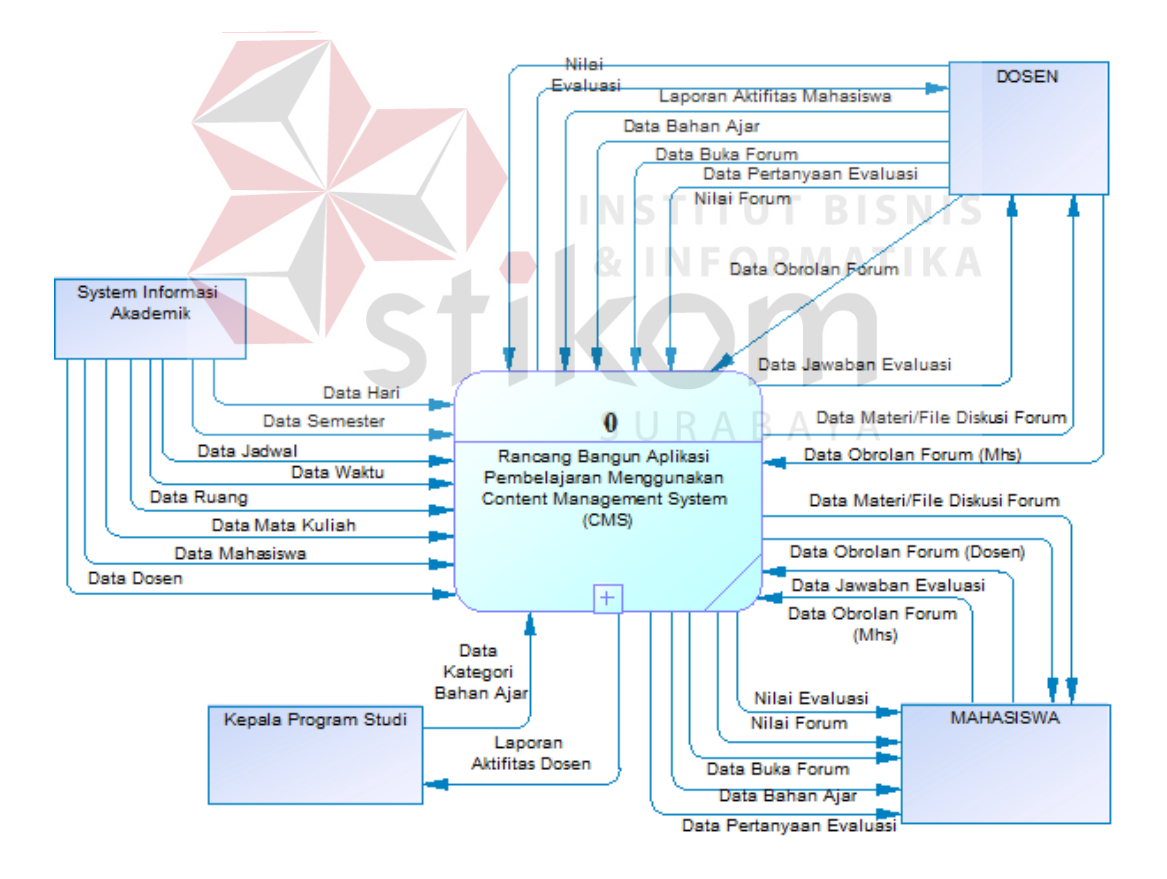

Gambar 3.14 *Context Diagram* 

### b. *DFD Level 0*

Pada *DFD Level 0* memiliki enam (6) proses dan sembilan belas (19) *data store* yang fungsinya masing-masing adalah penjabaran lebih lanjut tentang proses dalam sistem dan tabel yang digunakan dalam penyimpanan data. Gambar *DFD Level 0* dapat dilihat pada gambar 3.15 dibawah ini:

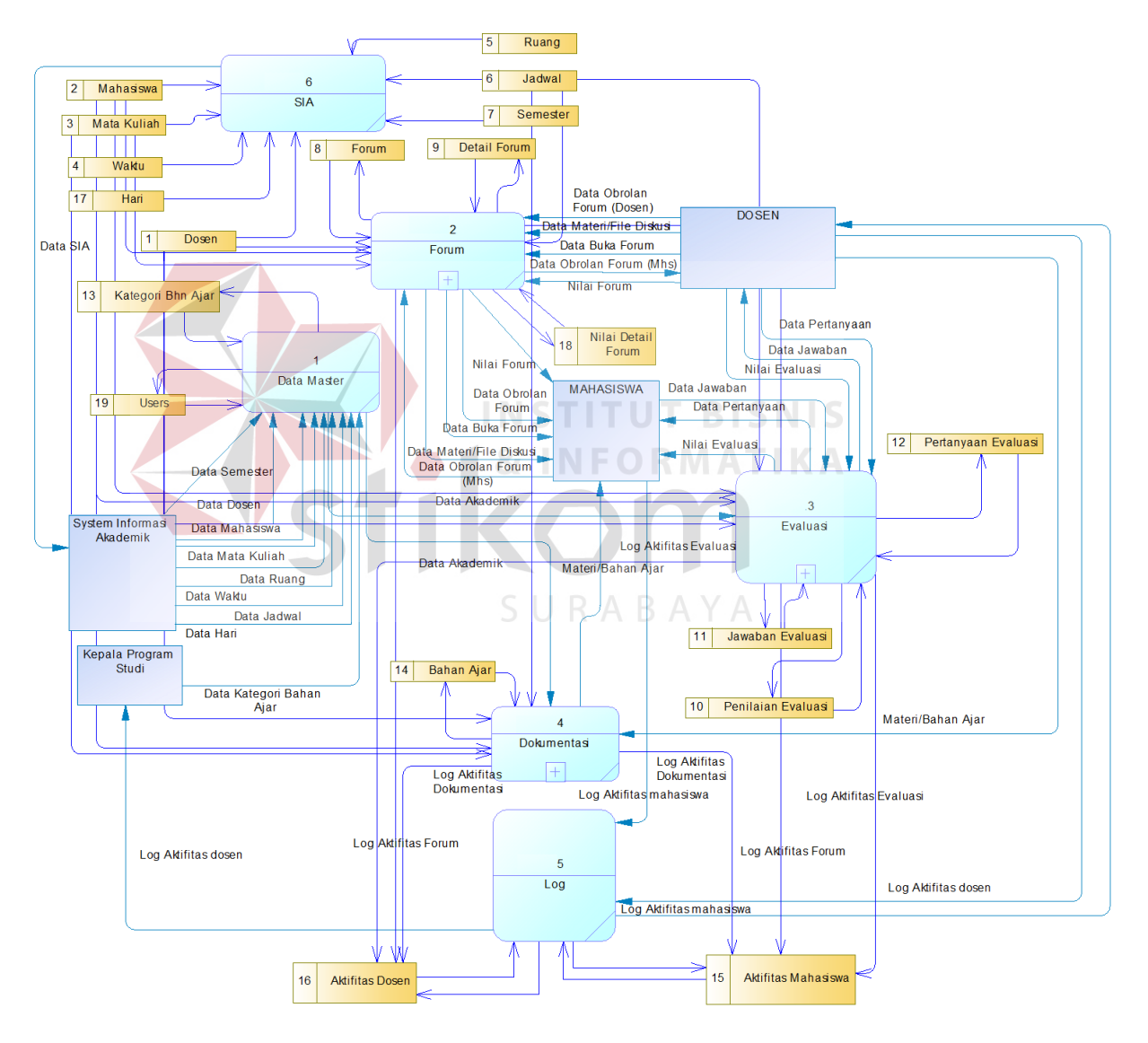

Gambar 3.15 *DFD Level 0* 

### c. *DFD Level 1* Forum

Pada *DFD Level 1* forum terdapat tiga (3) sub proses yaitu buka forum, obrolan forum, dan nilai forum. Dan entity yang terlibat adalah mahasiswa dan dosen. Data *source* yang ada pada sub proses ini adalah forum, detail forum, nilai forum. Pada *DFD level 1* forum juga melibarkan proses lain yaitu proses data master yang mengalirkan data master akademik dan proses log yang berguna untuk menyimpan seluruh aktifitas dosen dan mahasiswa. *DFD Level 1* Forum dapat dilihat pada gambar 3.16 dibawah ini:

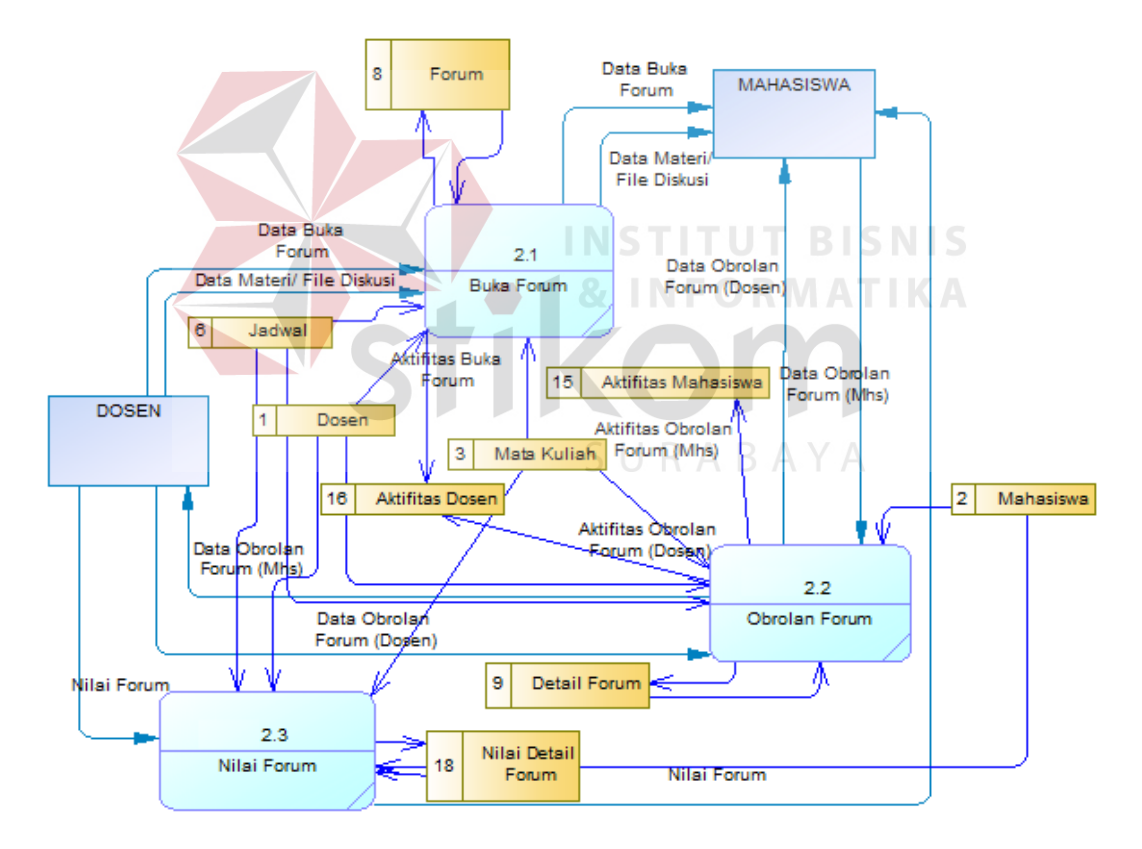

Gambar 3.16 *DFD Level 1* Forum

### d. *DFD Level 1* Evaluasi

Pada *DFD Level 1* evaluasi terdapat tiga (3) sub proses yaitu pertanyaan, jawaban, dan penilaian. Dan entity yang terlibat adalah mahasiswa dan dosen. Data *source* yang ada pada sub proses ini adalah pertanyaan evaluasi, jawaban evaluasi, dan penilaian evaluasi. Pada *DFD level 1* evaluasi juga melibatkan proses lain yaitu proses data master yang mengalirkan data master akademik dan proses log yang berguna untuk menyimpan seluruh aktifitas dosen dan mahasiswa. *DFD Level 1* evaluasi dapat dilihat pada gambar 3.17 dibawah ini:

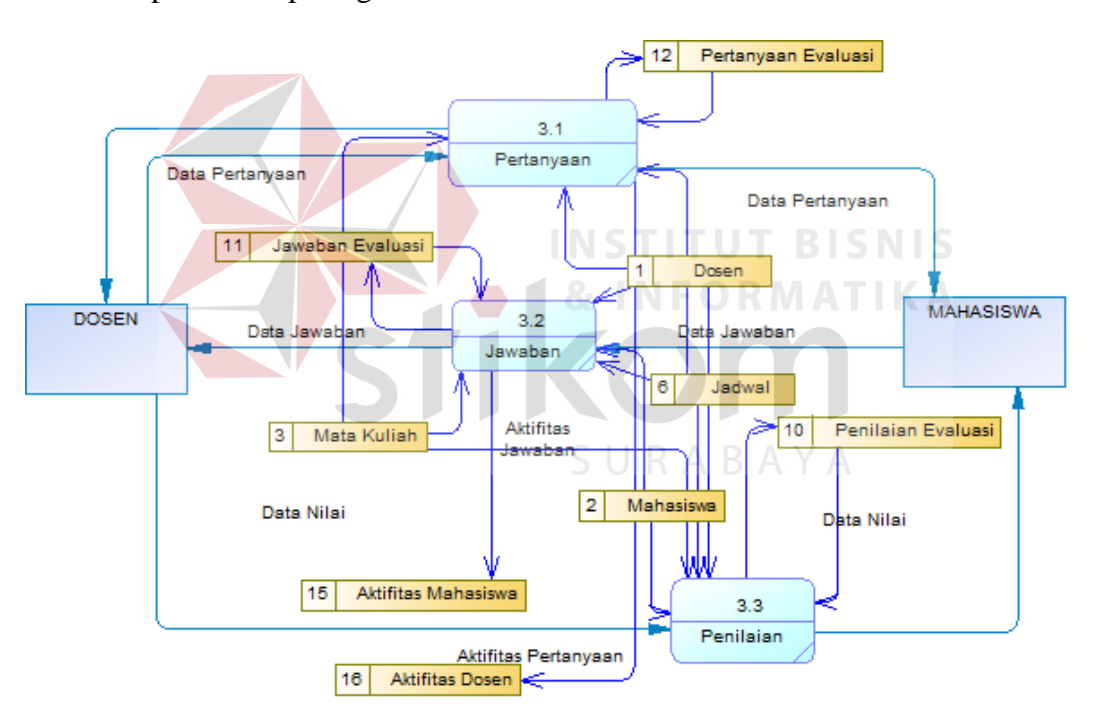

Gambar 3.17 *DFD Level 1* Evaluasi

# e. *DFD Level 1* Dokumentasi

Pada *DFD Level 1* dokumentasi terdapat dua (2) sub proses yaitu upload materi/bahan ajar, download materi/bahan ajar. Dan entity yang terlibat adalah mahasiswa dan dosen. Data *source* yang ada pada sub proses ini adalah bahan ajar. Pada *DFD level 1* dokumentasi juga melibatkan proses lain yaitu proses data master yang mengalirkan data master akademik dan proses log yang berguna untuk menyimpan seluruh aktifitas dosen dan mahasiswa. *DFD Level 1* dokumentasi dapat dilihat pada gambar 3.18 dibawah ini:

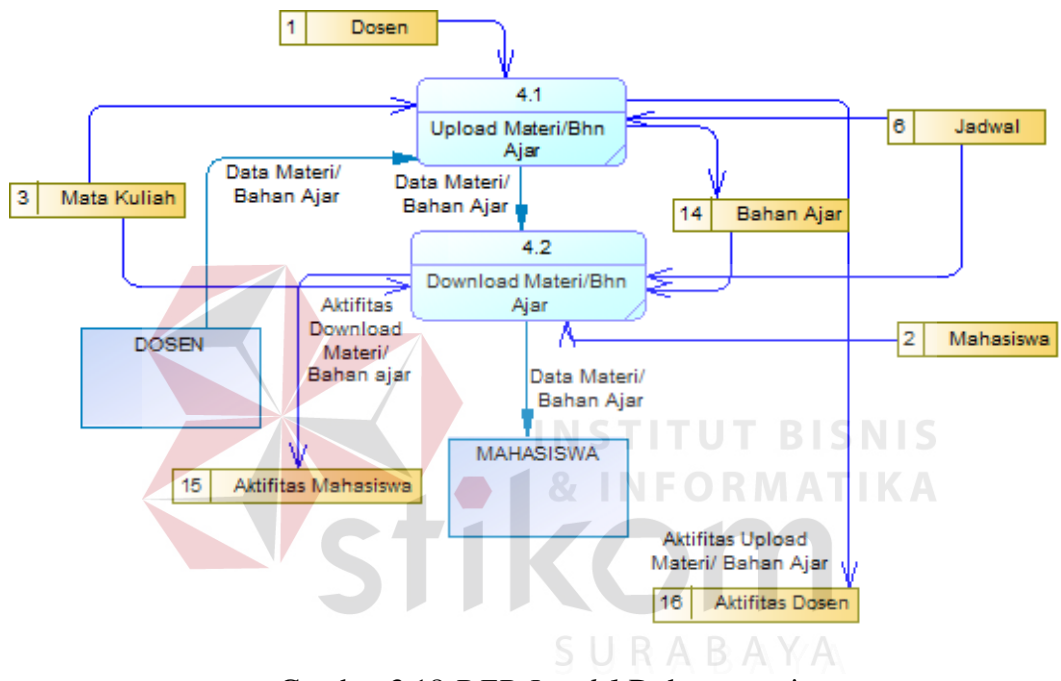

Gambar 3.18 *DFD Level 1* Dokumentasi

### 3.3.5. *Entity Relationship Diagram*

*Entity Relationship Diagram* atau biasa disingkat *ERD* adalah suatu desain sistem yang digunakan untuk menggambarkan atau menentukan kebutuhan tabel tabel *database* dalam sistem. Tabel ini akan digambarkan dalam bentuk *entity* dan memiliki atribut serta saling berhubungan atau relasi satu sama lain. *Entity Relationship Diagram* dapat dilihat pada gambar 3.19.

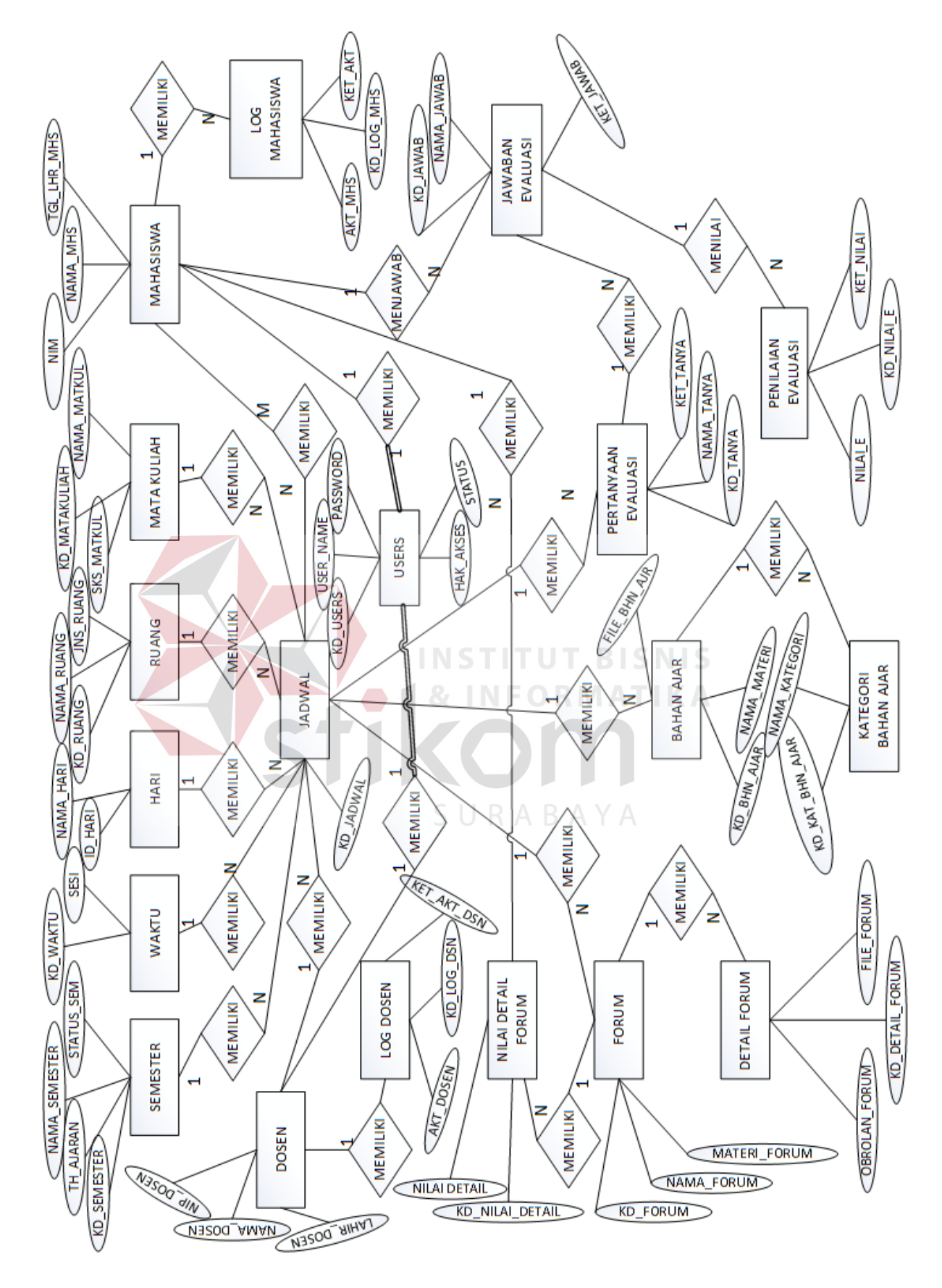

Gambar 3.19. *Entity Relationship Diagram*

#### a. *Conceptual Data Model* (CDM)

CDM dari aplikasi pembelajaran terdapat 20 tabel yaitu tabel Semester, Mata Kuliah, Waktu, Hari, Ruang, Dosen, Jadwal, Mahasiswa, Forum, Detail Forum, Nilai Detail Forum, Bahan Ajar, Kategori Bahan Ajar, Pertanyaan Evaluasi, Jawaban Evaluasi, Penilaian Evaluasi, Users, Log Mahasiswa, Log Dosen, Pronil. CDM dapat dilihat pada gambar 3.20.

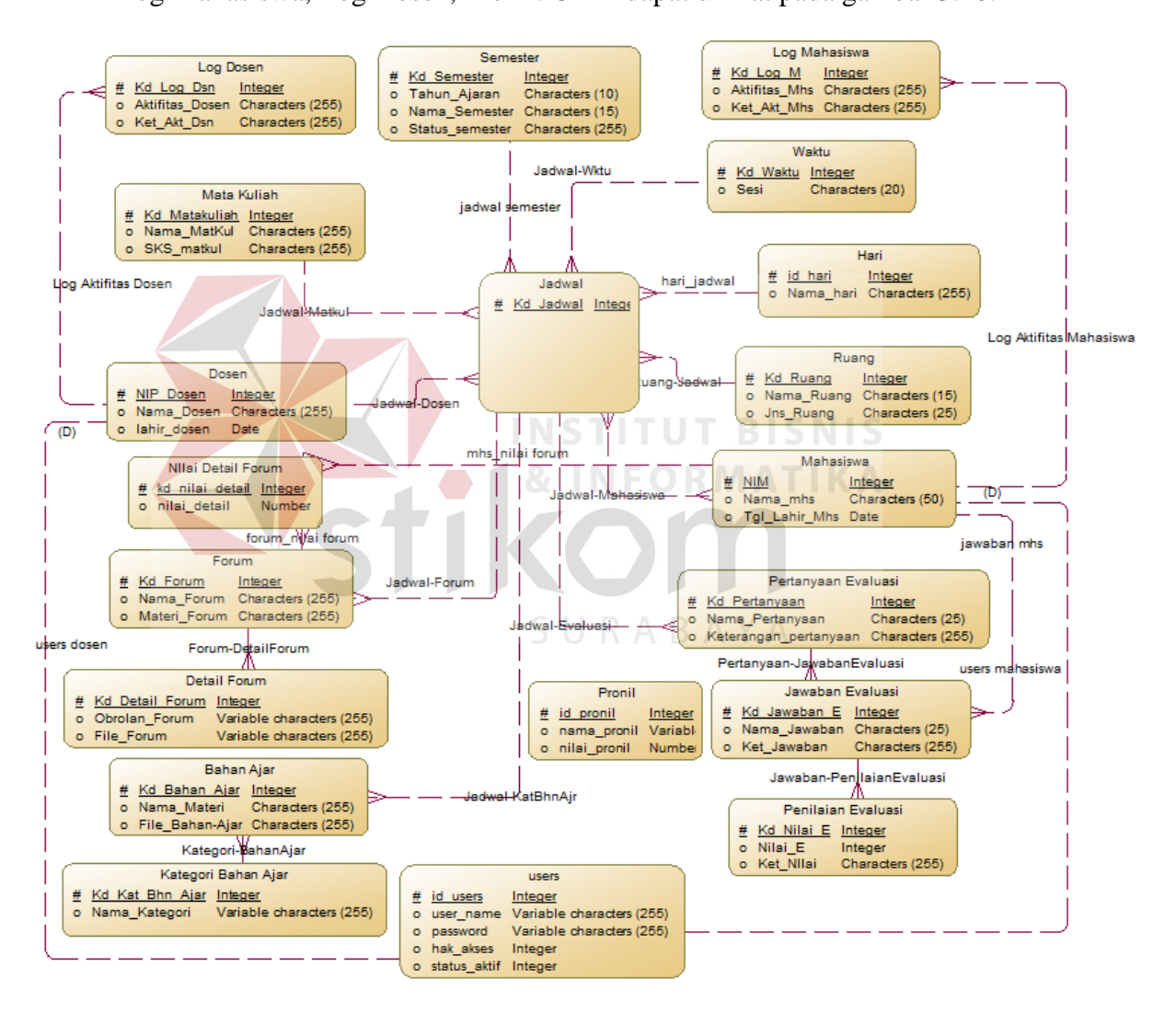

Gambar 3.20 *Conceptual Data Model* (CDM)

#### b. *Physical Data Model* (PDM)

PDM dari aplikasi pembelajaran terdapat 21 tabel yaitu tabel Semester, Mata Kuliah, Waktu, Hari, Ruang, Dosen, Jadwal,

Jadwal\_Mahasiswa, Mahasiswa, Forum, Detail Forum, Nilai Detail Forum, Bahan Ajar, Kategori Bahan Ajar, Pertanyaan Evaluasi, Jawaban Evaluasi, Penilaian Evaluasi, Users, Log Mahasiswa, Log Dosen, Pronil. PDM dapat dilihat pada gambar 3.21.

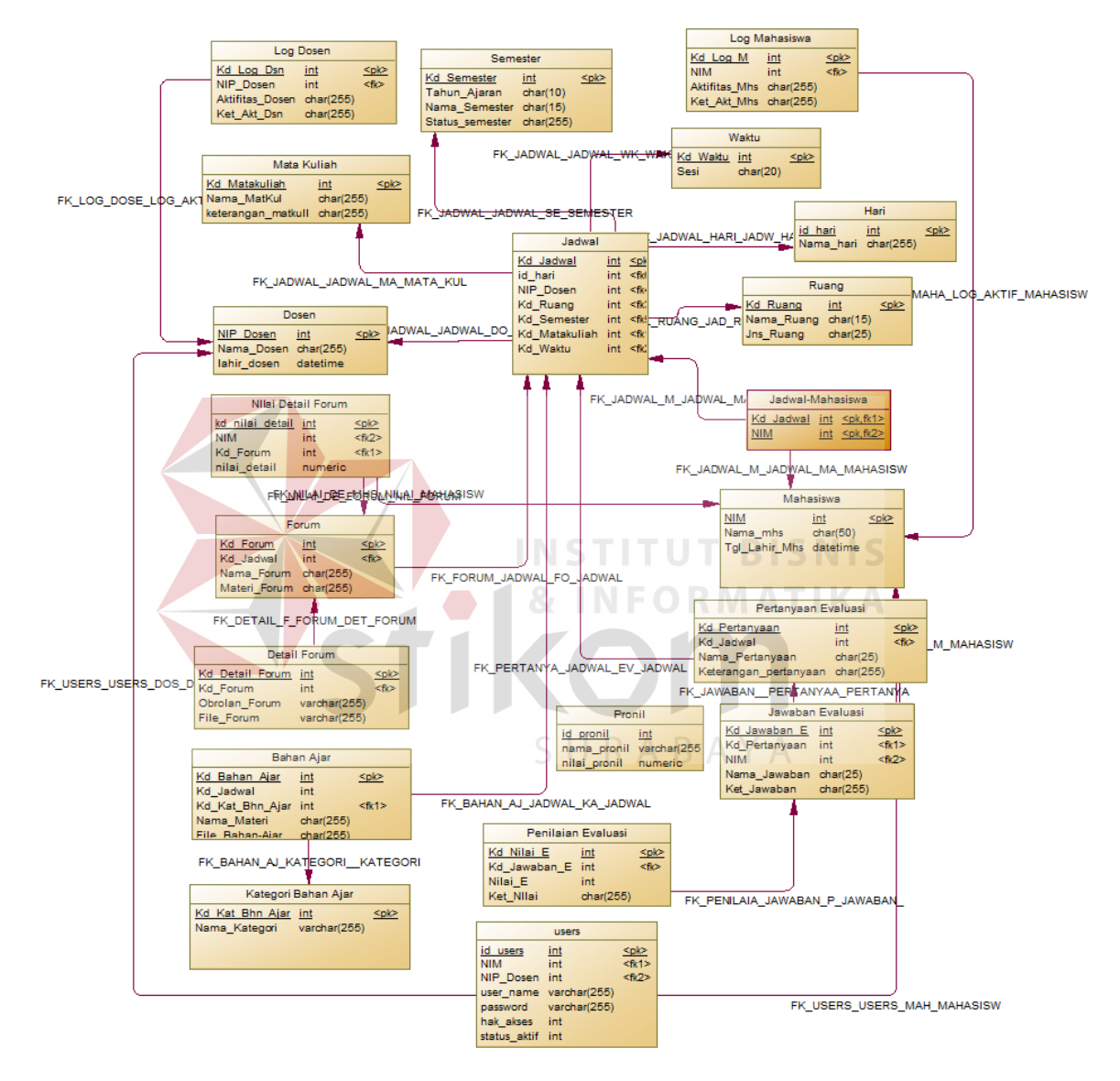

Gambar 3.21 *Physical Data Model* (PDM)

- c. Struktur Tabel
	- 1. Tabel Semester

Nama tabel : Semester

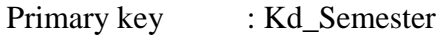

Foreign key :-

Fungsi : Menyimpan data semester

# **Tabel 3.2 Semester**

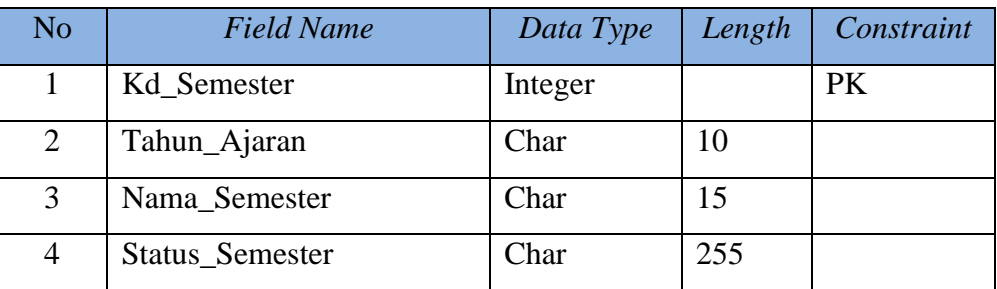

# 2. Tabel Mata Kuliah

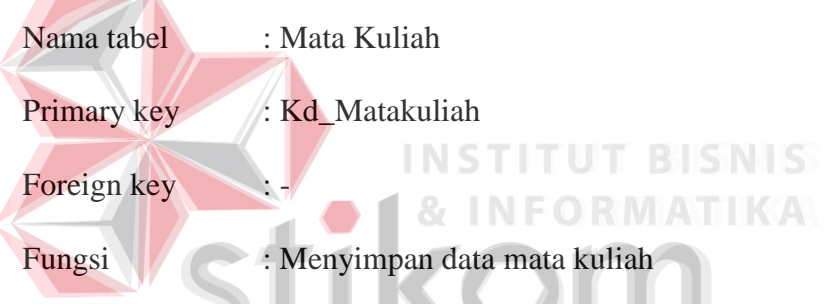

# **Tabel 3.3 Mata Kuliah**

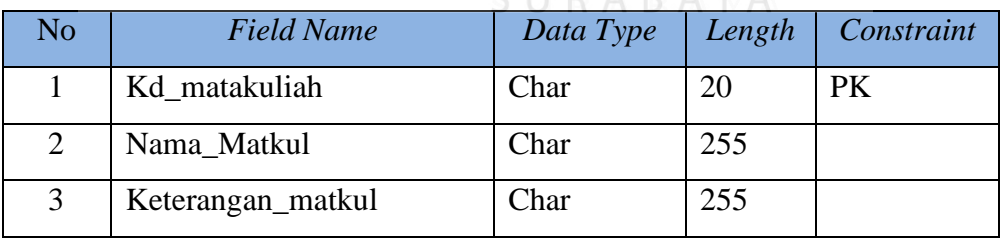

# 3. Tabel Waktu

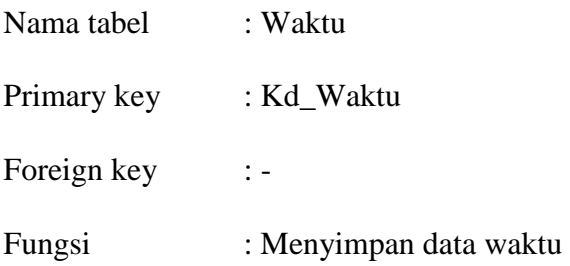

**Tabel 3.4 Waktu** 

| No | <b>Field Name</b> | Data Type | Length   Constraint |
|----|-------------------|-----------|---------------------|
|    | Kd_Waktu          | Integer   | PK                  |
|    | Sesi              | Char      |                     |

# 4. Tabel Hari

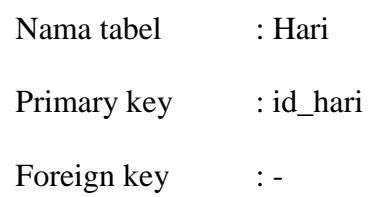

Fungsi : Menyimpan data hari

# **Tabel 3.5 Hari**

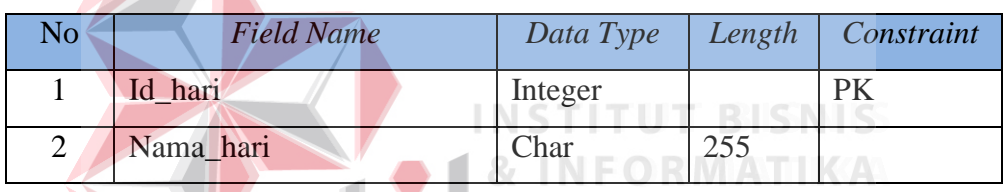

5. Tabel Ruang STIKON

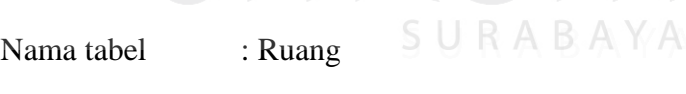

Primary key : Kd\_Ruang

Foreign key : -

Fungsi : Menyimpan data ruang

# **Tabel 3.6 Ruang**

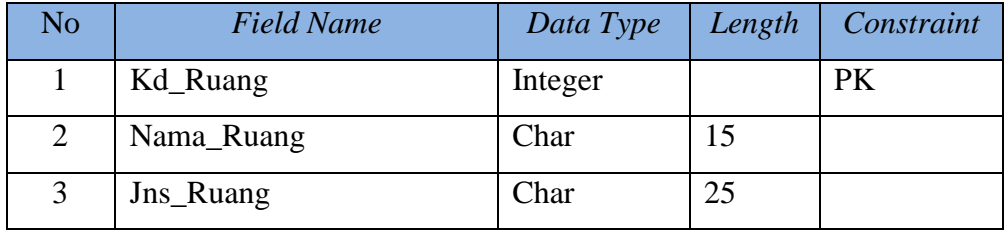

6. Tabel Dosen

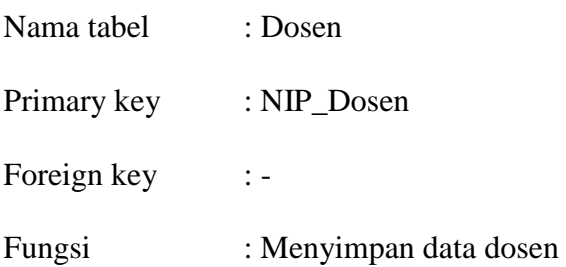

# **Tabel 3.7 Dosen**

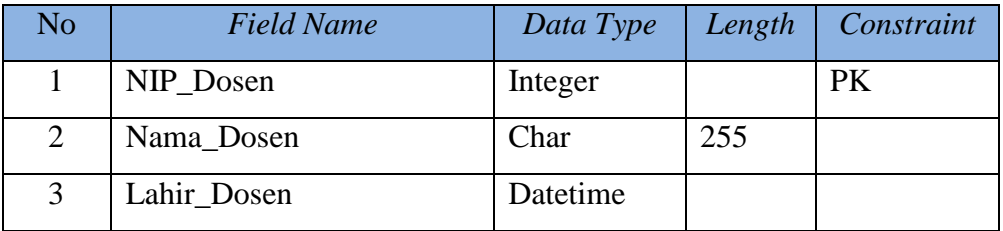

# 7. Tabel Jadwal

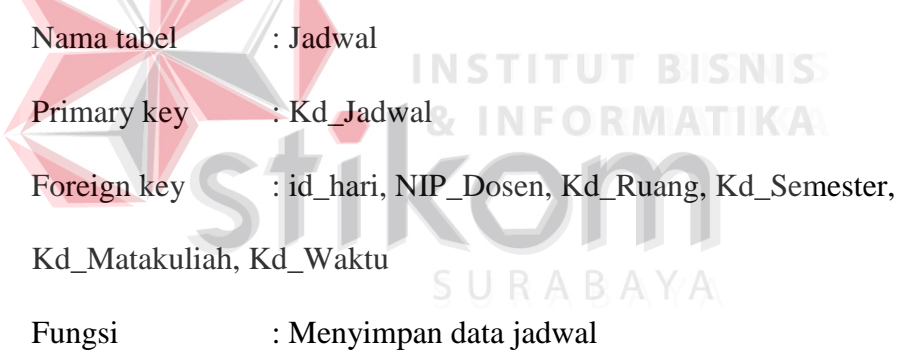

# **Tabel 3.8 Jadwal**

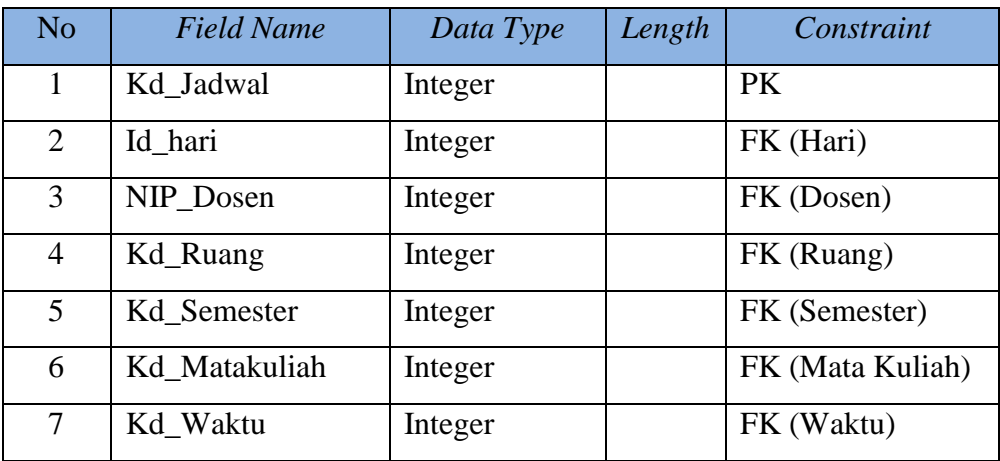

8. Tabel Jadwal\_Mahasiswa

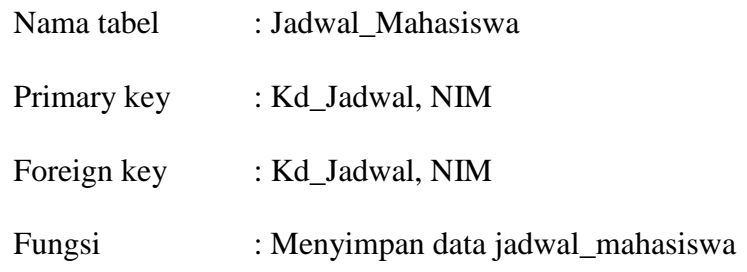

# **Tabel 3.9 Jadwal\_Mahasiswa**

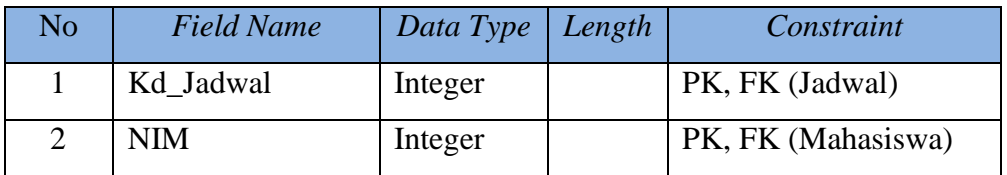

# 9. Tabel Mahasiswa

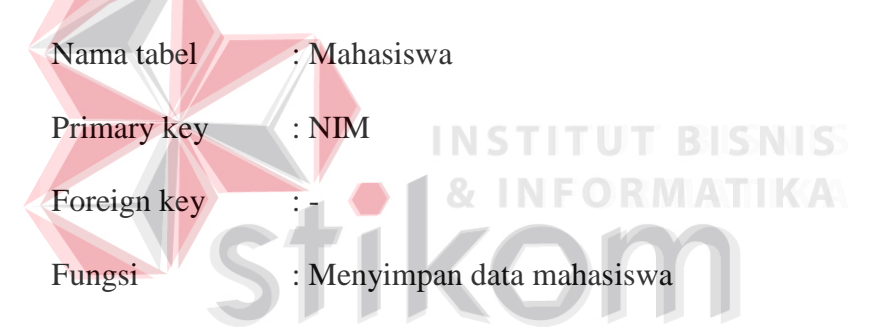

# **Tabel 3.10 Mahasiswa**

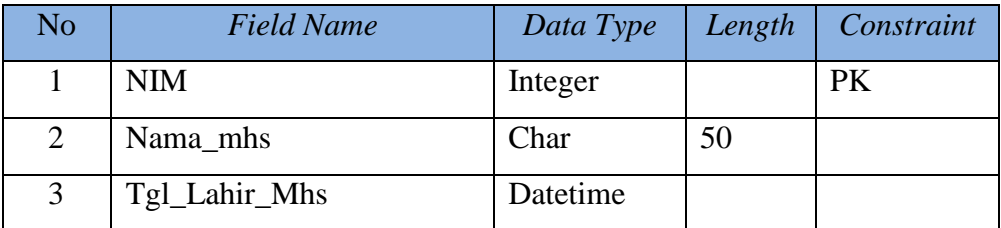

# 10. Tabel Forum

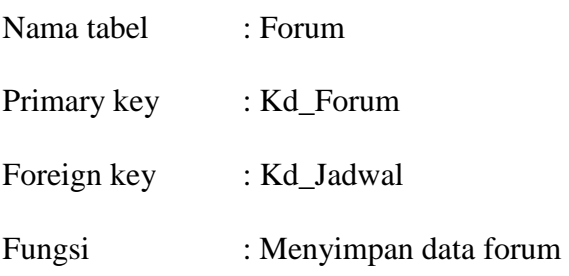

# **Tabel 3.11 Forum**

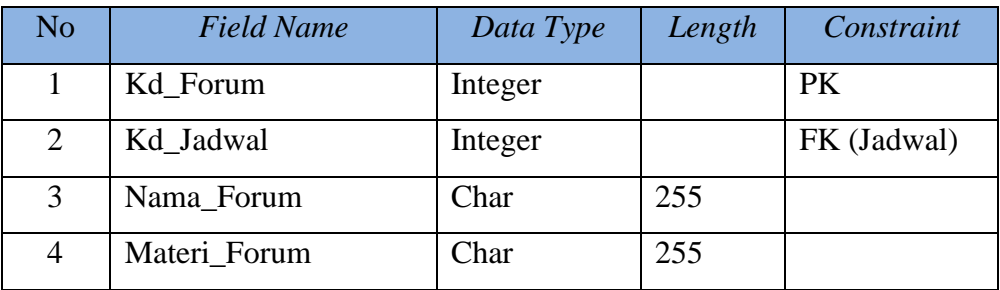

# 11. Tabel Detail Forum

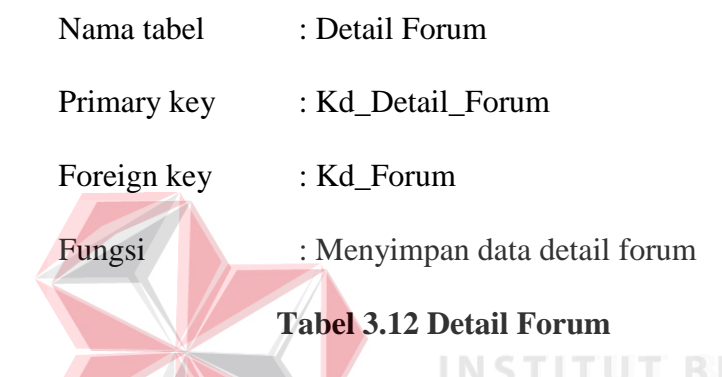

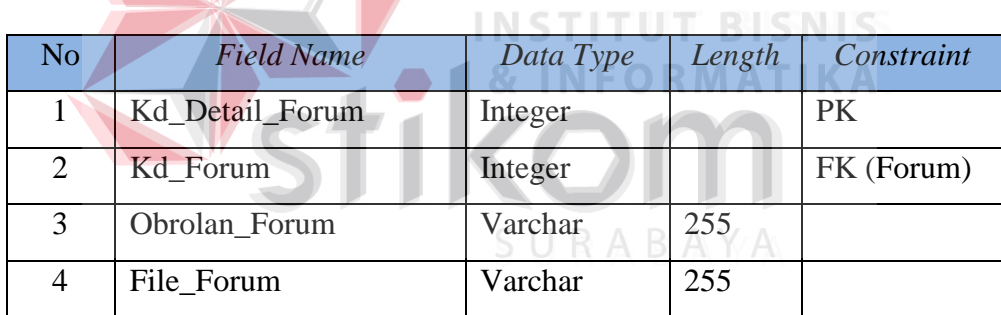

12. Tabel Nilai Detail Forum

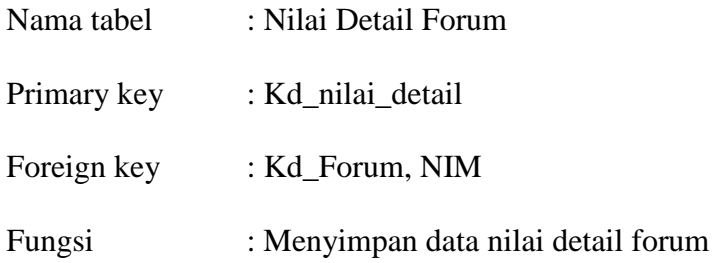

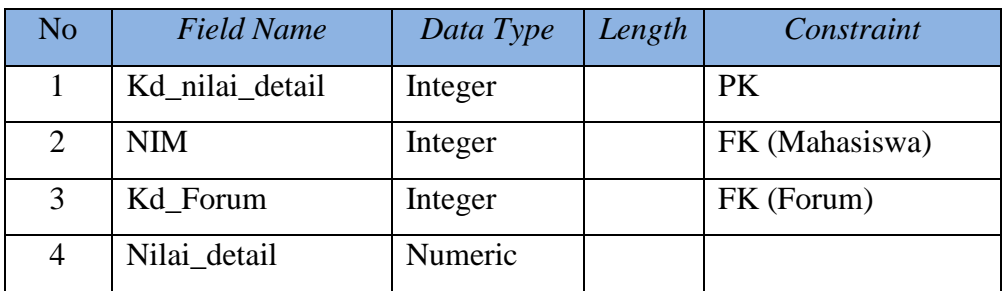

# **Tabel 3.13 Nilai Detail Forum**

13. Tabel Bahan Ajar

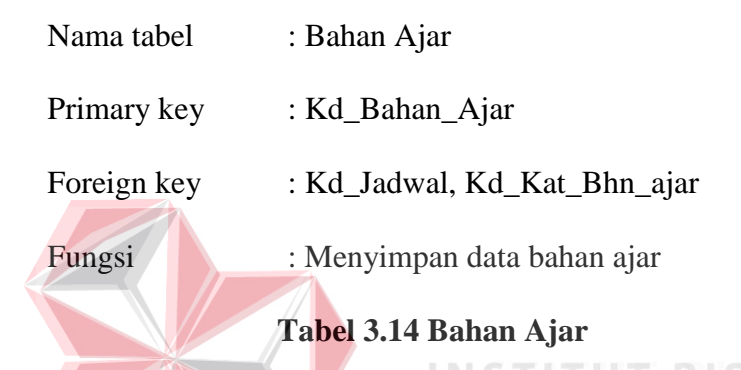

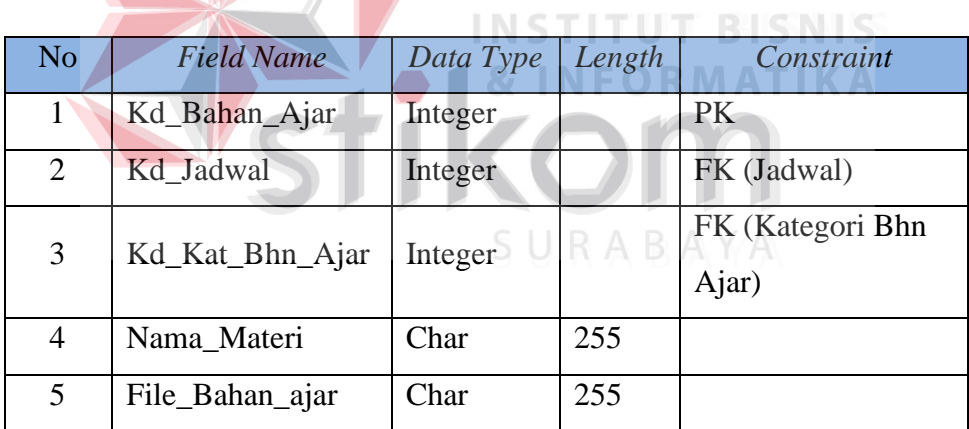

14. Tabel Kategori Bahan Ajar

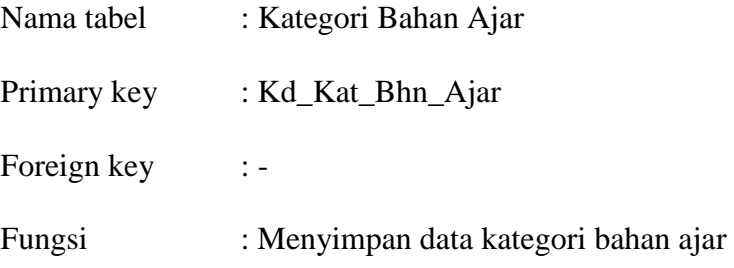

# **Tabel 3.15 Kategori Bahan Ajar**

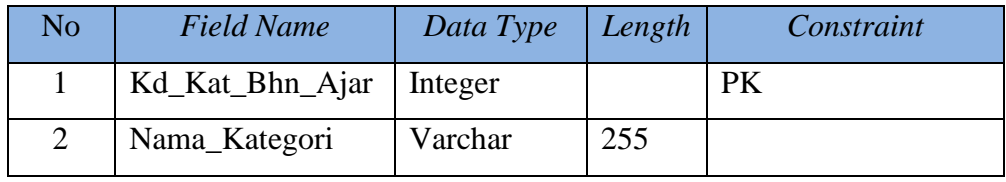

# 15. Tabel Pertanyaan Evaluasi

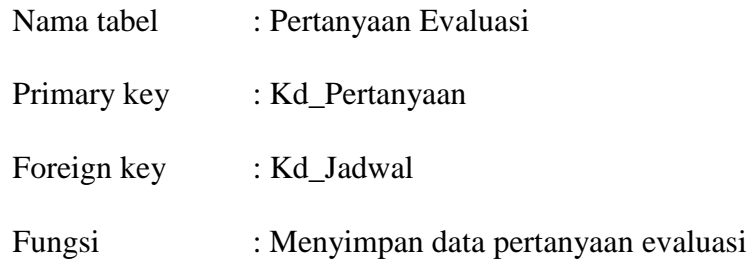

# **Tabel 3.16 Pertanyaan Evaluasi**

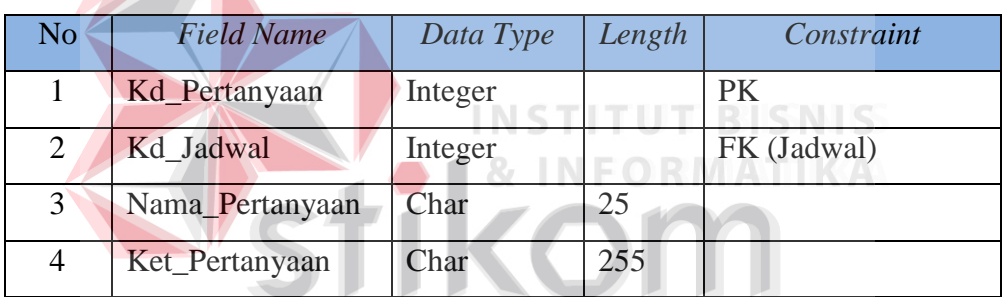

SURABAYA

# 16. Tabel Jawaban Evaluasi

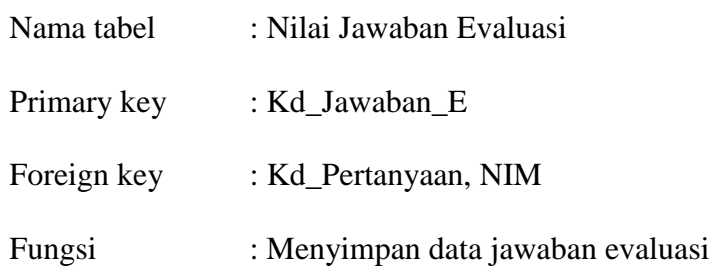

# **Tabel 3.17 Jawaban Evaluasi**

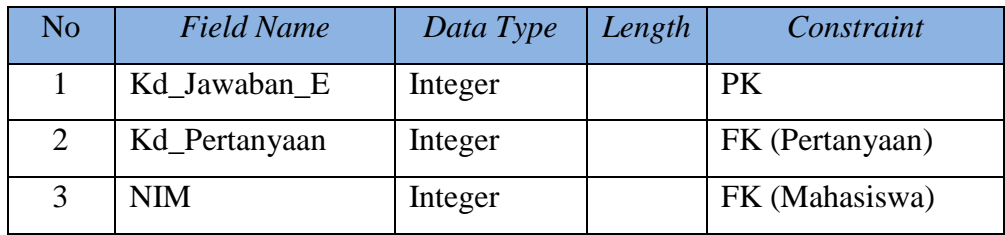

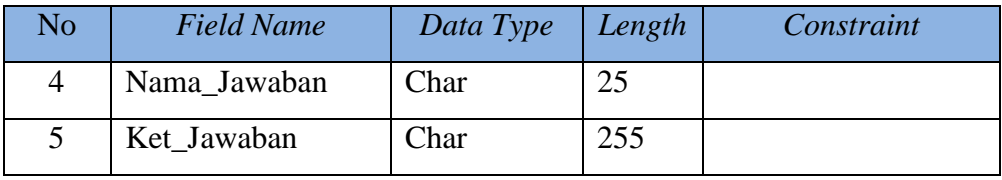

# 17. Tabel Penilaian Evaluasi

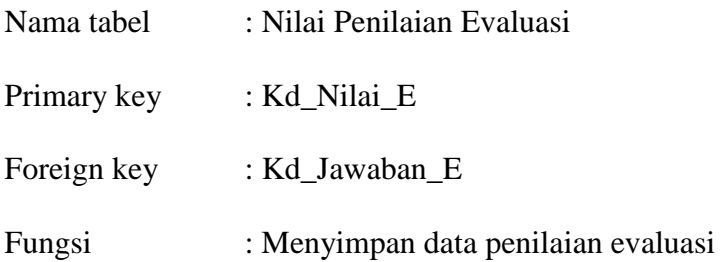

# **Tabel 3.18 Penilaian Evaluasi**

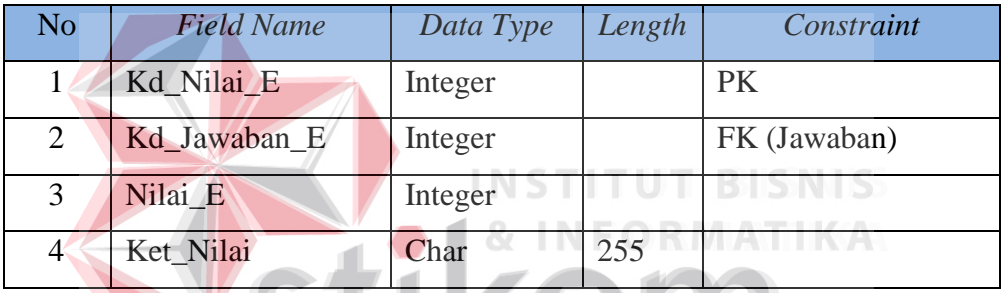

KO

# 18. Tabel Users

# SURABAYA

- Nama tabel : Users
- Primary key : id\_users
- Foreign key : NIP\_Dosen, NIM
- Fungsi : Menyimpan data users

# **Tabel 3.19 Users**

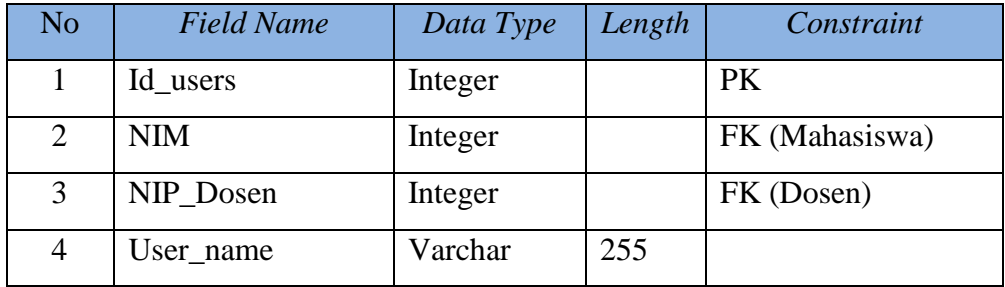

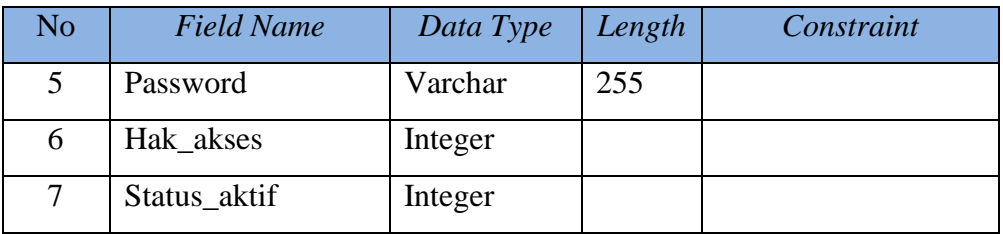

# 19. Tabel Log Mahasiswa

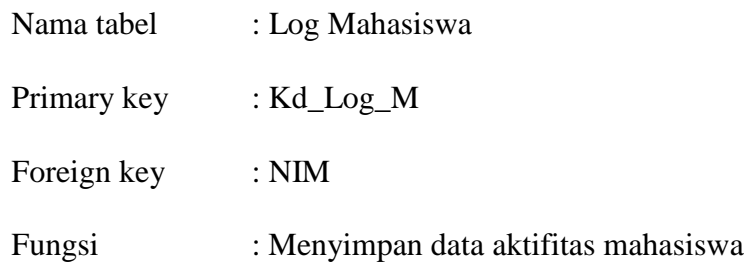

# **Tabel 3.20 Log Mahasiswa**

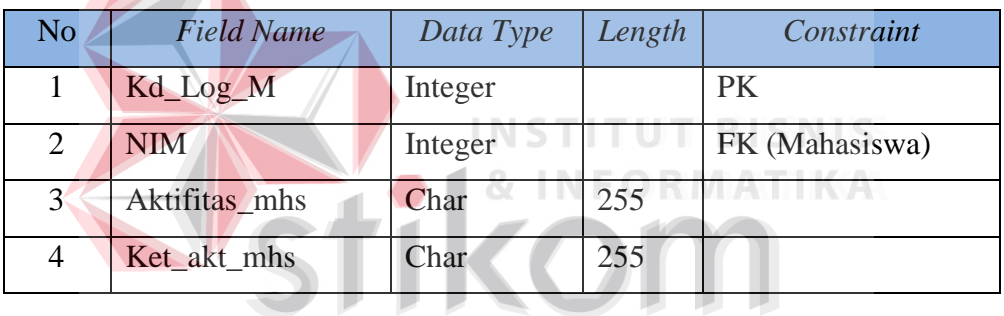

SURABAYA

# 20. Tabel Log Dosen

T

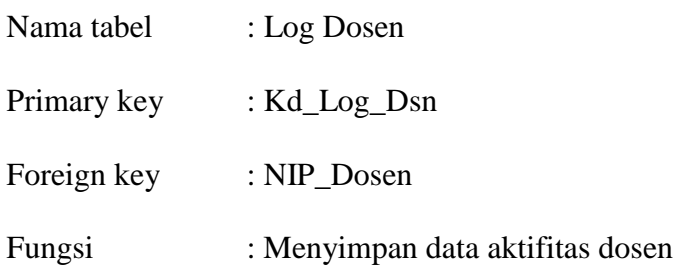

# **Tabel 3.21 Log Dosen**

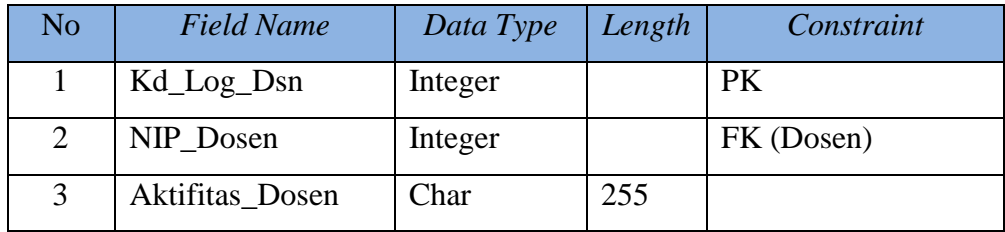

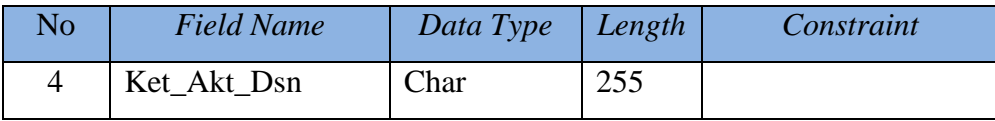

# 21. Tabel Pronil

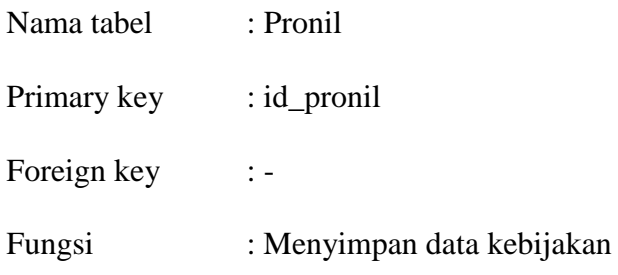

# **Tabel 3.22 Pronil**

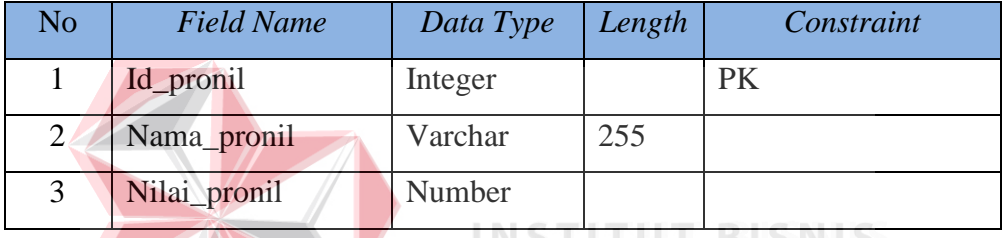

3.3.6. Desain *Input Output*

Desain *input output* adalah rancangan form-form yang akan diimplementasikan kedalam sistem dan berfungsi sebagai antar muka pengguna dengan sistem. Rancangan ini akan menerima *input* / masukan data dari pengguna dan memberikan hasilnya berupa *output* laporan. Selanjutnya masukan data dari pengguna tersebut akan dimasukkan dalam *database* dan dikeluarkan dalam bentuk laporan. Adapun desain *input output* tersebut adalah sebagai berikut :

- a. Desain *Input*
	- 1. Desain Halaman *Login*

Halaman Login adalah halaman tampilan awal dari aplikasi yang nantinya akan dijalankan. Halaman *Login* ini digunakan untuk keamanan sistem. Tujuannya adalah supaya sistem digunakan oleh orang yang

berhak memakai dan berjalan sesuai hak aksesnya masing-masing. Pada halaman ini, user diharuskan untuk memasukkan nama *username* dan *password* kemudian menekan tombol login. Desain halaman login dapat dilihat pada gambar 3.22.

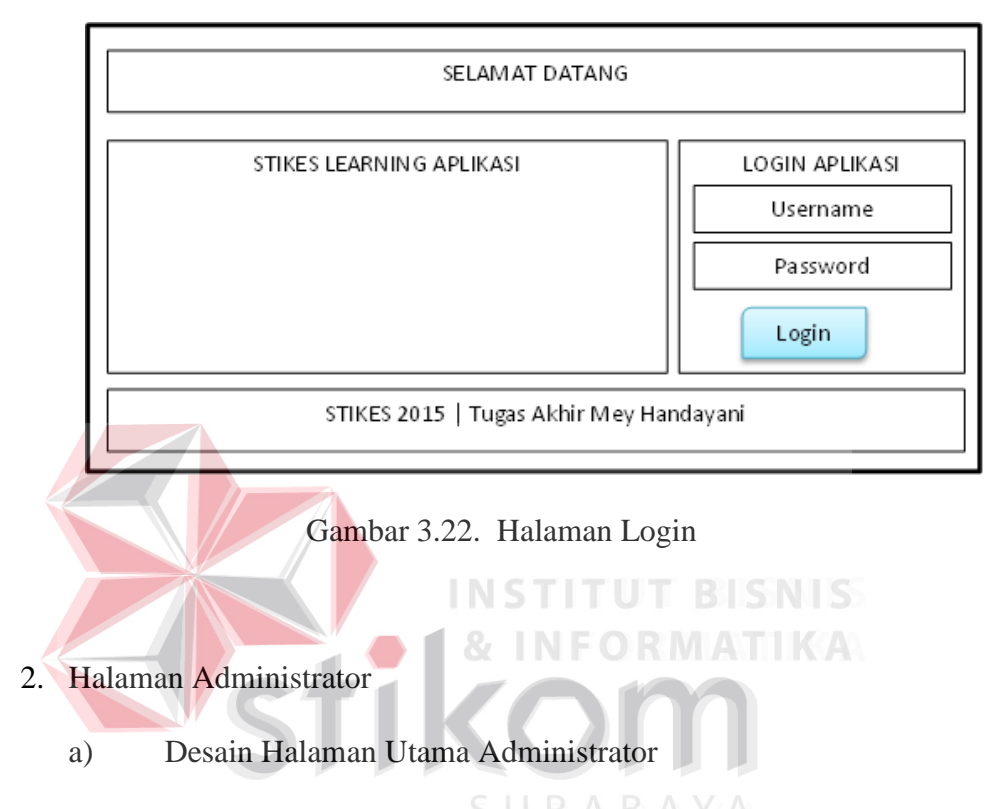

Halaman utama administrator adalah halaman awal setelah user login dengan hak akses sebagai administrator. Desain halaman utama administrator dapat dilihat pada gambar 3.23.

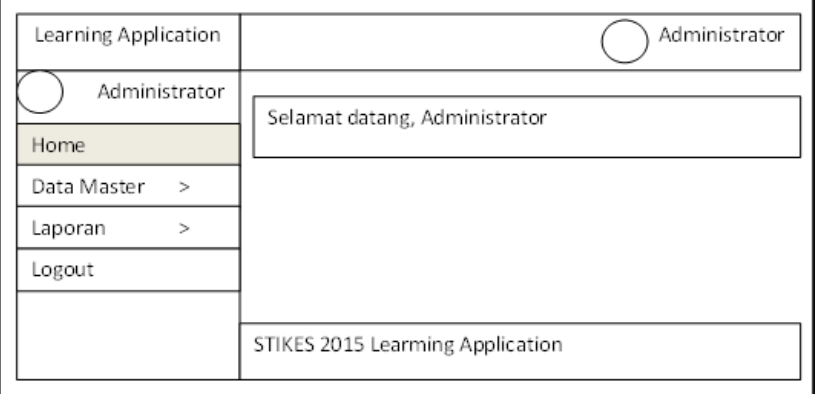

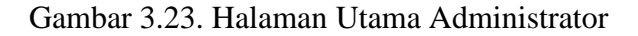

### b) Desain Halaman Kategori Bahan Ajar

Halaman kategori bahan ajar adalah halaman yang berisikan informasi tentang kategori bahan ajar. Halaman ini untuk mengetahui kategori bahan ajar apa saja yang telah ditambahkan. Desain halaman kategori bahan ajar dapat dilihat pada gambar 3.24.

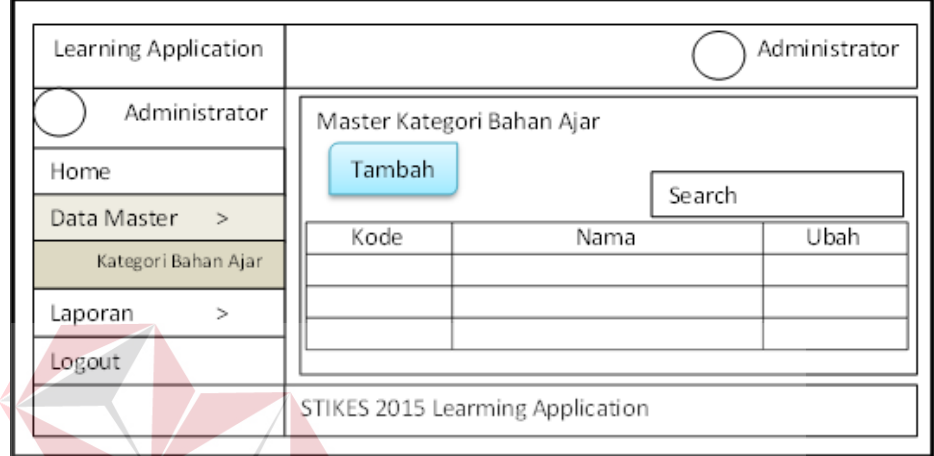

Gambar 3.24. Halaman Kategori Bahan Ajar T KØN

# c) Desain Halaman Tambah Kategori Bahan Ajar

Halaman tambah kategori bahan ajar adalah halaman yang digunakan untuk menambah kategori bahan ajar. User memasukkan nama kategori kemudian menekan tombol simpan. Desain halaman tambah kategori bahan ajar dapat dilihat pada gambar 3.25.

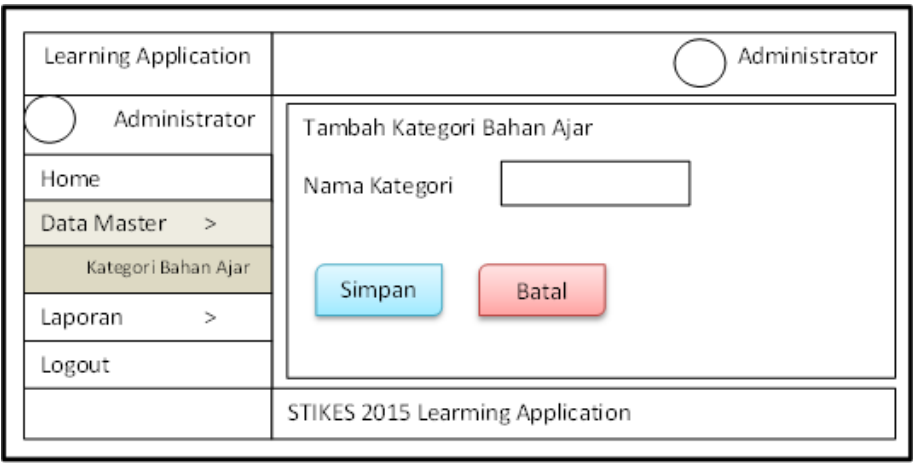

Gambar 3.25. Halaman Tambah Kategori Bahan Ajar

# d) Desain Halaman Manajement Users

Halaman manajement users adalah halaman yang berisikan informasi tentang user yang mendapatkan hak akses untuk login. Halaman ini untuk mengetahui siapa saja user yang dapat login dan terdapat fasilitas reset password user bagi user yang lupa password. Desain halaman manajement users dapat dilihat pada gambar 3.25.

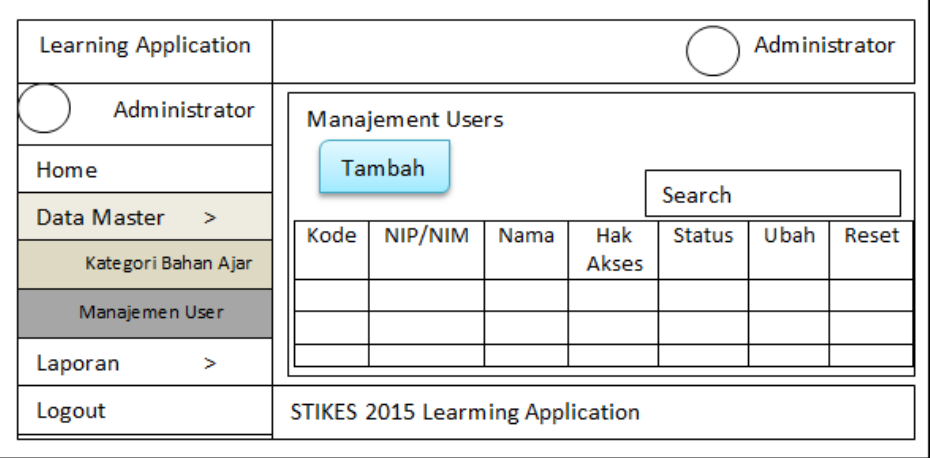

Gambar 3.26. Halaman Manajement Users

### e) Halaman Tambah Users

Halaman tambah users adalah halaman yang digunakan untuk menambahkan users. User memasukkan data users kemudian menekan tombol simpan. Desain halaman tambah users dapat dilihat pada gambar 3.27.

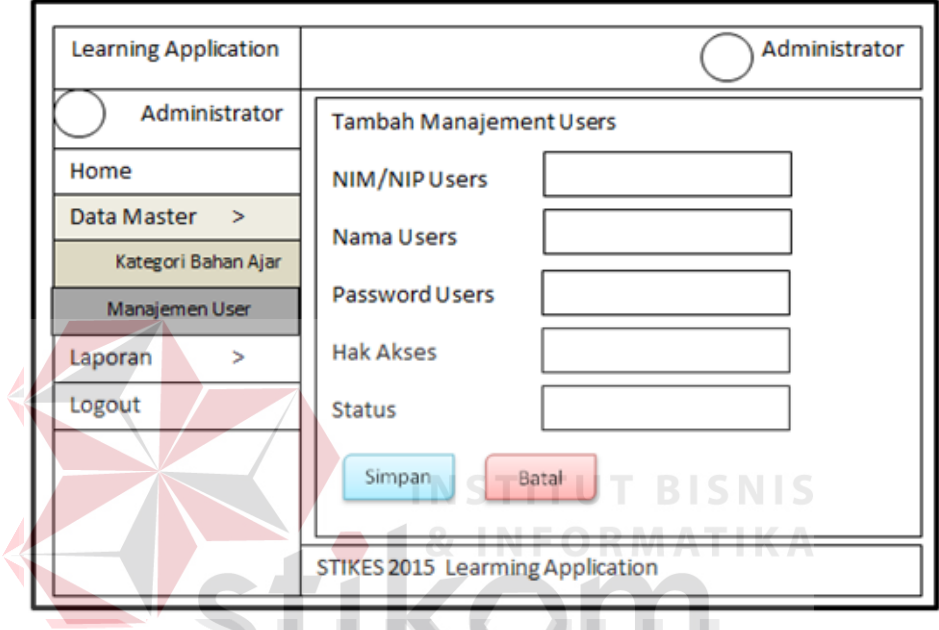

Gambar 3.27. Halaman Tambah Manajement Users

### 3. Halaman Dosen

### a) Desain Halaman Utama Dosen

Halaman utama dosen adalah halaman awal setelah user login dengan hak akses sebagai dosen. Desain halaman utama dosen dapat dilihat pada gambar 3.28.

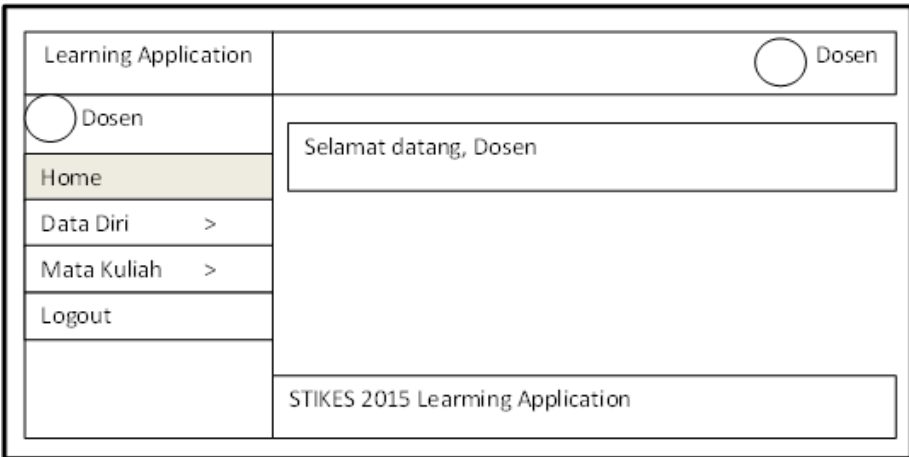

Gambar 3.28. Halaman Utama Dosen

# b) Desain Biodata Dosen

Halaman biodata dosen adalah halaman yang berisi informasi tentang biodata dosen yang login. Desain halaman biodata dosen dapat **INSTITUT BISNIS** dilihat pada gambar 3.29. **1& INFORMATIKA** 

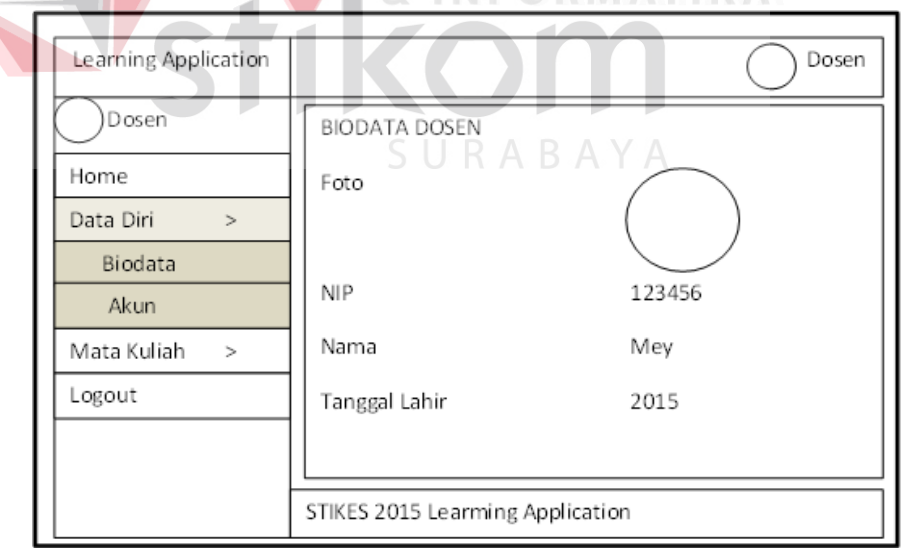

Gambar 3.29. Halaman Biodata Dosen

# c) Desain Akun Dosen

Halaman akun dosen adalah halaman yang berisi tentang akun dosen yang digunakan untuk login. Desain halaman akun dosen dapat dilihat pada gambar 3.30.

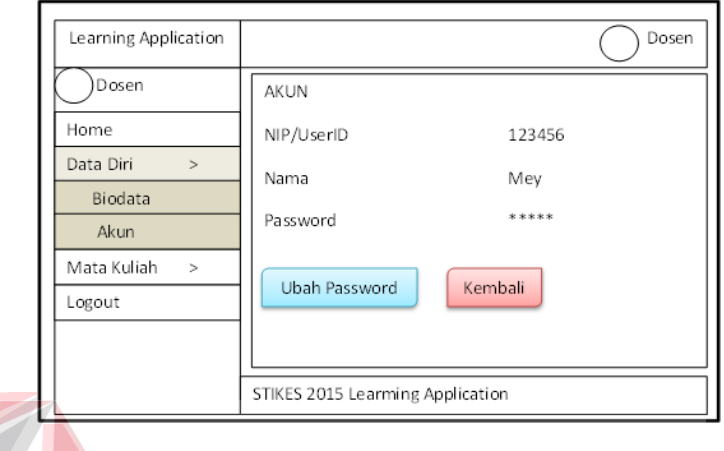

# Gambar 3.30. Halaman Akun Dosen

**INSTITUT BISNIS** 

# d) Desain Halaman Ubah Password ORMATIKA

Halaman ubah password adalah halaman untuk merubah password login. User dapat memasukkan password yang baru kemudian klik simpan. Desain halaman ubah password dapat dilihat pada gambar 3.31.

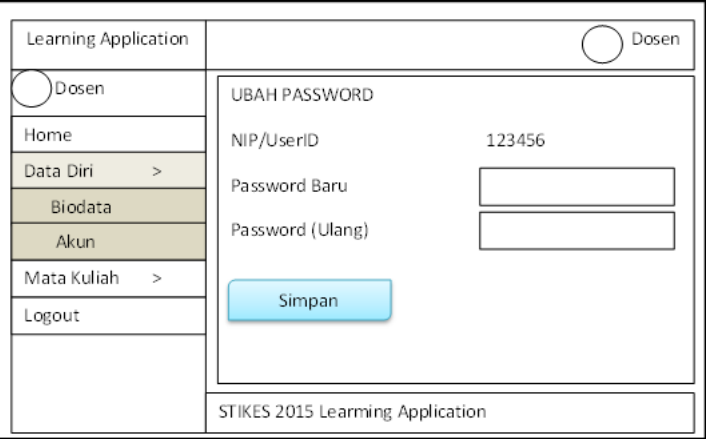

Gambar 3.31. Halaman Ubah Password

# e) Desain Halaman Mata Kuliah

Halaman mata kuliah adalah halaman informasi tentang mata kuliah yang sedang di ajar. Pada halaman ini dosen dapat memilih beberapa menu yaitu bahan ajar, forum, evaluasi, dan laporan. Desain halaman mata kuliah dapat dilihat pada gambar 3.32.

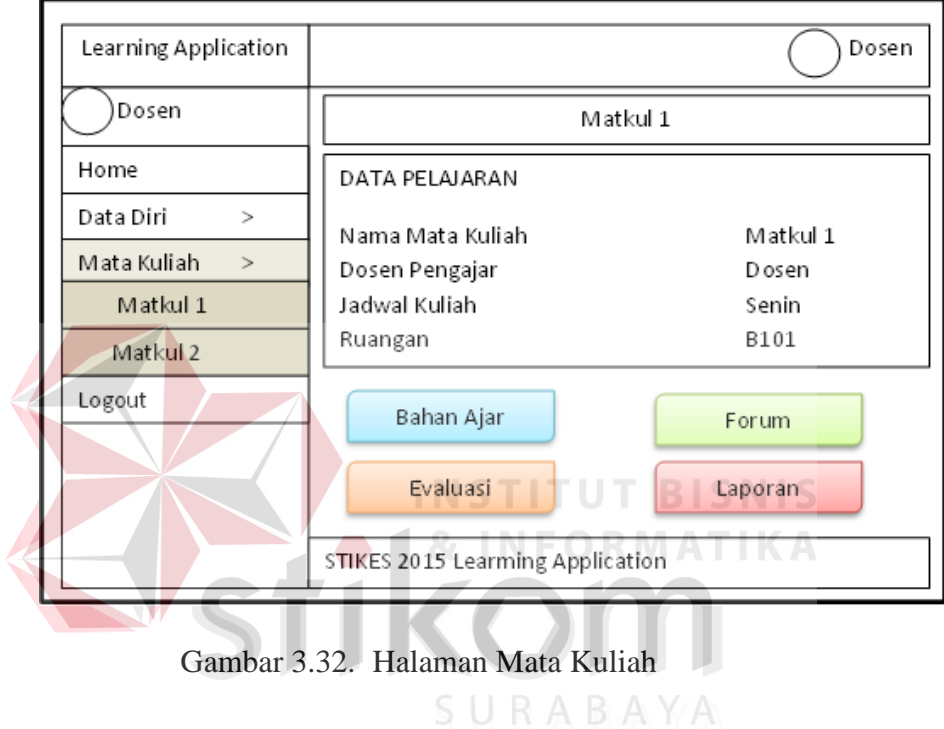

### f) Desain Halaman Bahan Ajar

Halaman bahan ajar adalan halaman yang berisi info materi pada mata kuliah yang dipilih. Desain halaman bahan ajar dapat dilihat pada gambar 3.33.

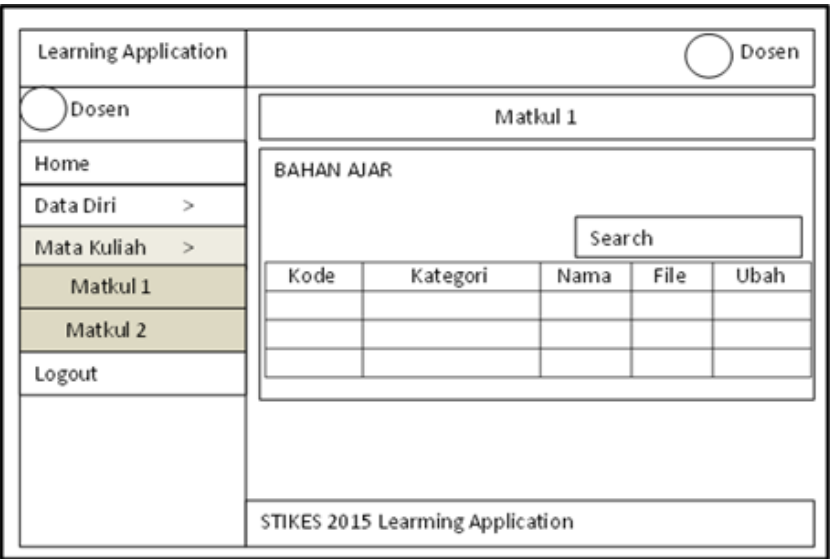

Gambar 3.33. Halaman Bahan Ajar

g) Desain Halaman Ubah Bahan Ajar

Halaman ubah bahan ajar adalah halaman yang digunakan dosen untuk mangubah bahan-bahan mengajar. Pada halaman ini dosen memasukkan nama bahan ajar, memilih kategori bahan ajar, serta file bahan ajar kemudian tekan tombol simpan untuk menyimpan. Desain ubah bahan ajar dapat dilihat pada gambar 3.34.

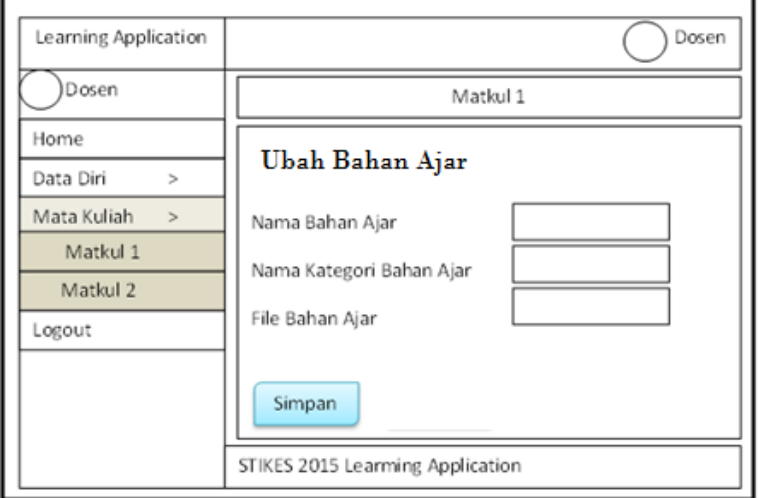

Gambar 3.34. Halaman Ubah Bahan Ajar

h) Desain Halaman Forum

Halaman forum adalah yang berisi tentang informasi forum yang telah dibuka oleh dosen. Desain halaman forum dapat dilihat pada gambar 3.35.

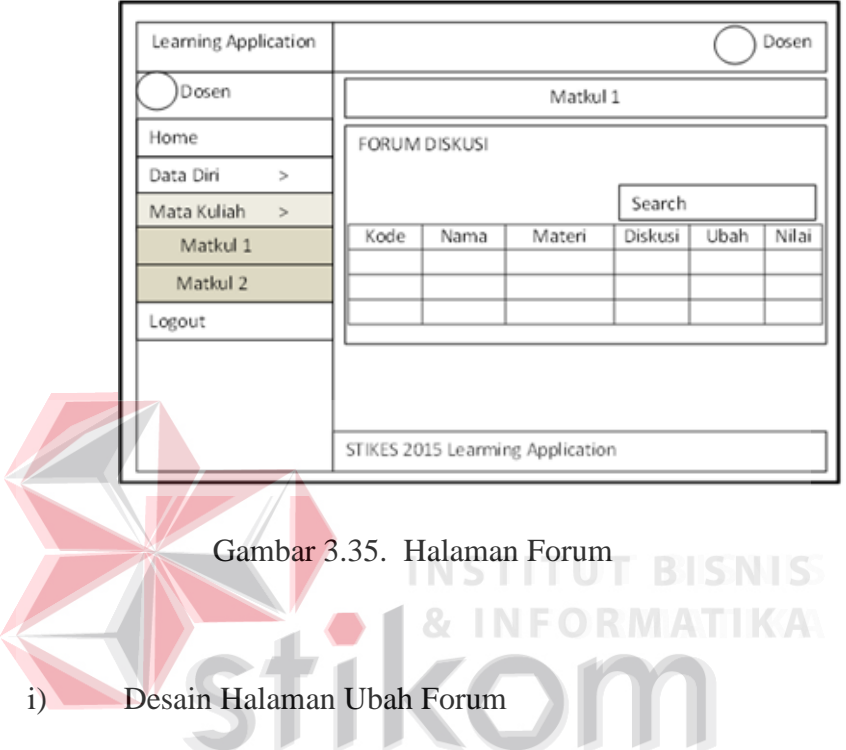

Halaman ubah forum adalah halaman untuk mengubah forum yang akan telah dibuka. Desain halaman ubah forum dapat dilihat pada gambar 3.36.

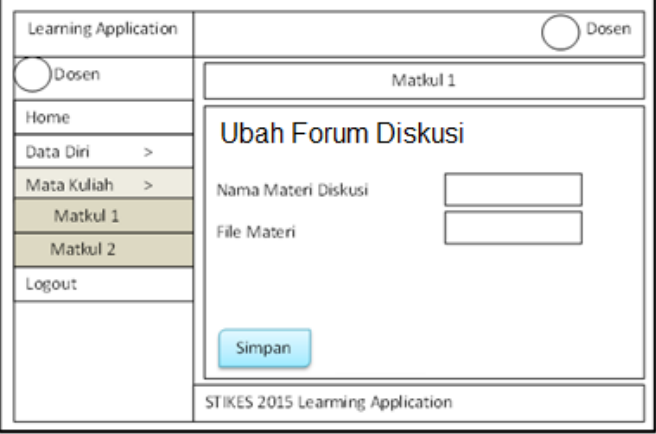

Gambar 3.36. Halaman Ubah Forum

j) Desain Halaman Diskusi Forum

Halaman diskusi forum merupakan halaman yang digunakan untuk berdiskusi dan melihat komentar mahasiswa. Desain halaman diskusi forum dilihat pada gambar 3.37.

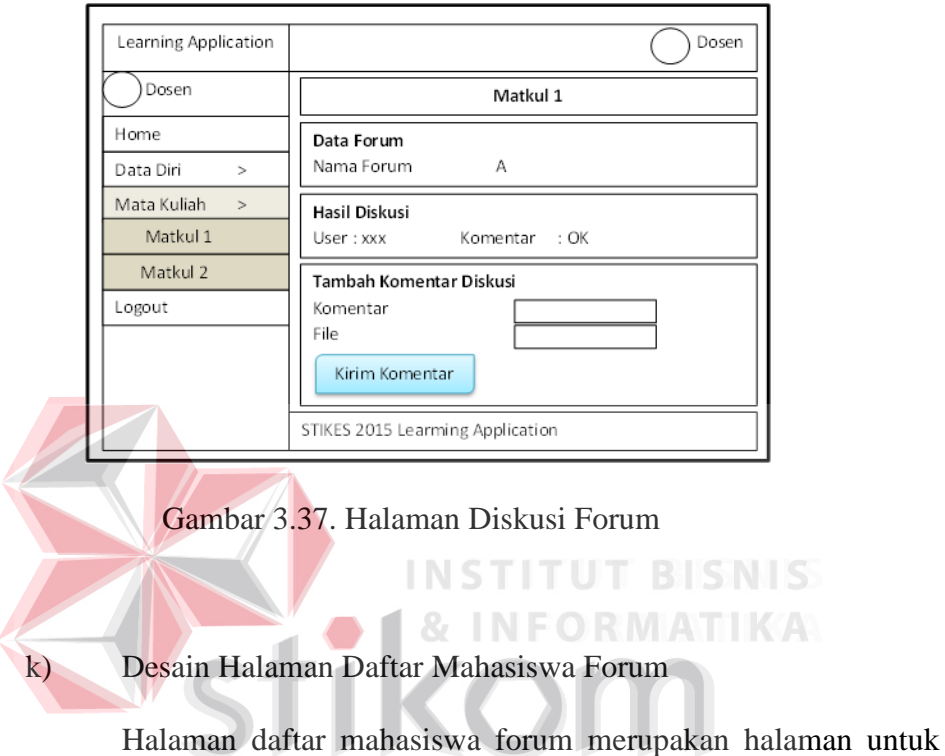

melihat daftar mahasiswa yang telah mengikuti forum. Desain halaman daftar mahasiswa forum dapat dilihat pada gambar 3.38.

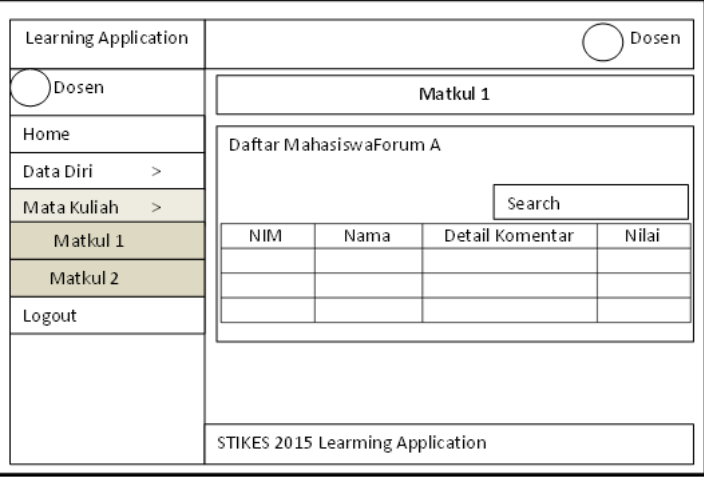

Gambar 3.38. Halaman Daftar Mahasiswa Forum

l) Desain Halaman Nilai Komentar Mahasiswa

Halaman nilai komentar mahasiswa adalah halaman yang digunakan untuk menilai komentar mahasiswa tiap forum. Desain halaman nilai komentar mahasiswa dapat dilihat pada gambar 3.39.

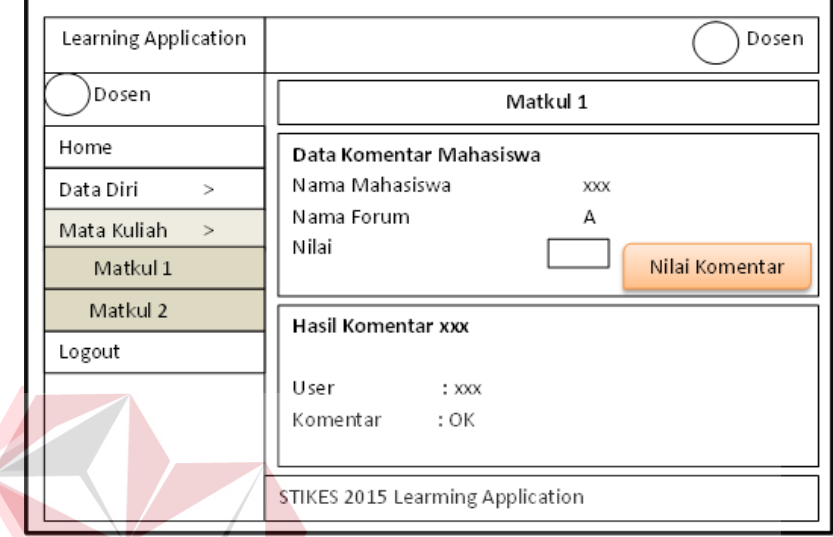

Gambar 3.39. Halaman Nilai Komentar Mahasiswa

## m) Desain Halaman Pertanyaan Evaluasi

Halaman pertanyaan evaluasi merupakan halaman yang berisi informasi tentang pertanyaan yang telah dibuat. Desain halaman pertanyaan evaluasi dapat dilihat pada gambar 3.40.

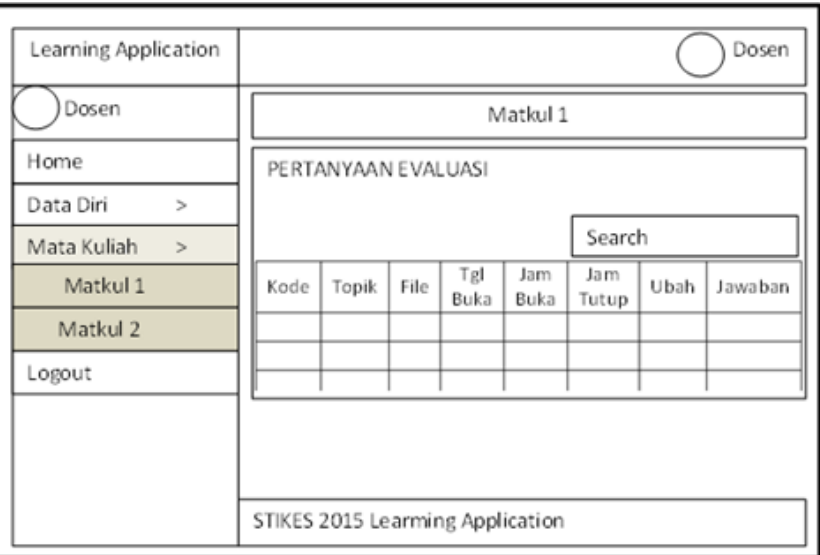

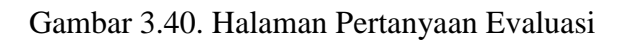

n) Desain Halaman Ubah Pertanyaan Halaman ubah pertanyaan merupakan halaman untuk Τ mengubah pertanyaan. Dosen mangubah nama pertanyaan,file pertanyaan, tanggal buka, jam buka, jam tutup kemudian klik simpan. Desain halaman ubah pertanyaan dapat dilihat pada gambar 3.41.

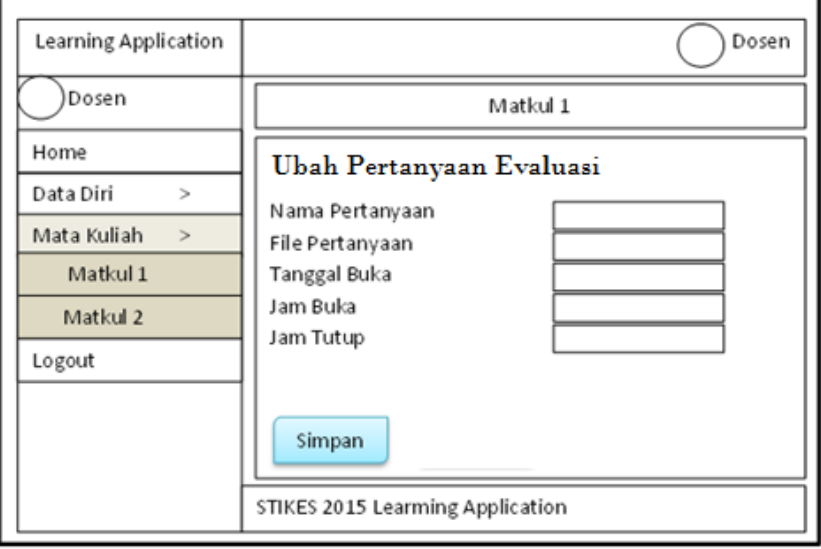

Gambar 3.41. Halaman Ubah Pertanyaan

o) Desain Halaman Nilai Jawaban

Halaman nilai jawaban adalah halaman yang digunakan dosen untuk menilai jawaban mahasiswa. Desain halaman nilai jawaban dapat dilihat pada gambar 3.42.

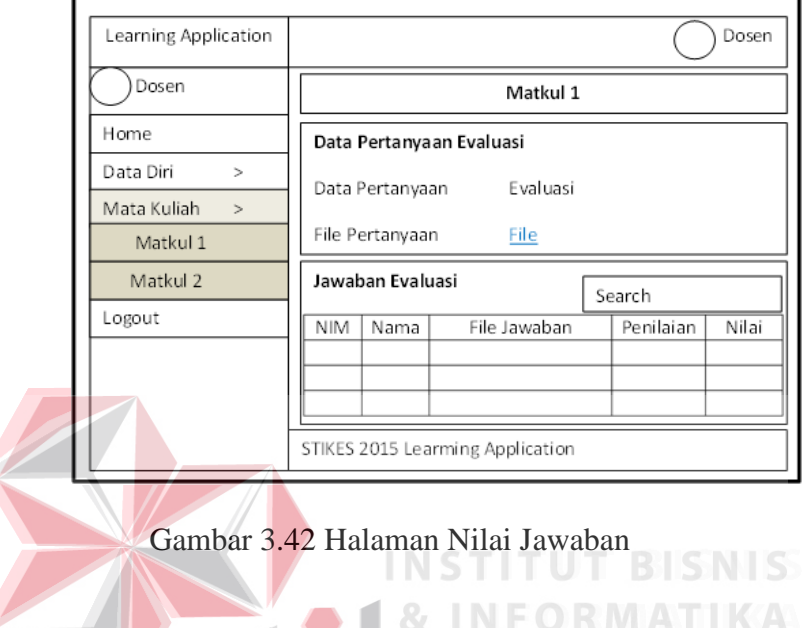

4. Halaman Mahasiswa

a) Desain Halaman Utama Mahasiswa

Halaman utama mahasiswa adalah halaman awal setelah user login dengan hak akses sebagai mahasiswa. Desain halaman utama mahasiswa dapat dilihat pada gambar 3.43.

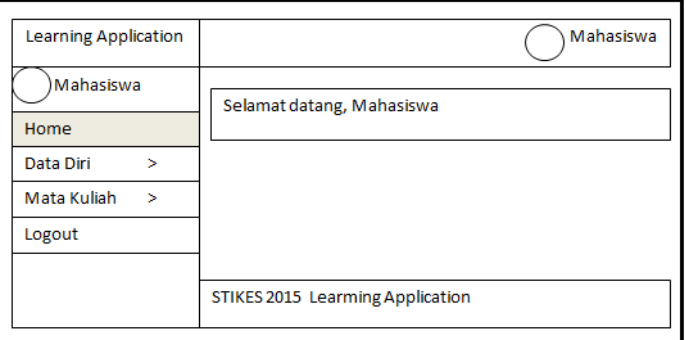

Gambar 3.43. Halaman Utama Mahasiswa

# b) Desain Halaman Biodata

Halaman biodata mahasiswa adalah halaman yang berisi informasi tentang biodata mahasiswa yang login. Desain halaman biodata mahasiswa dapat dilihat pada gambar 3.44.

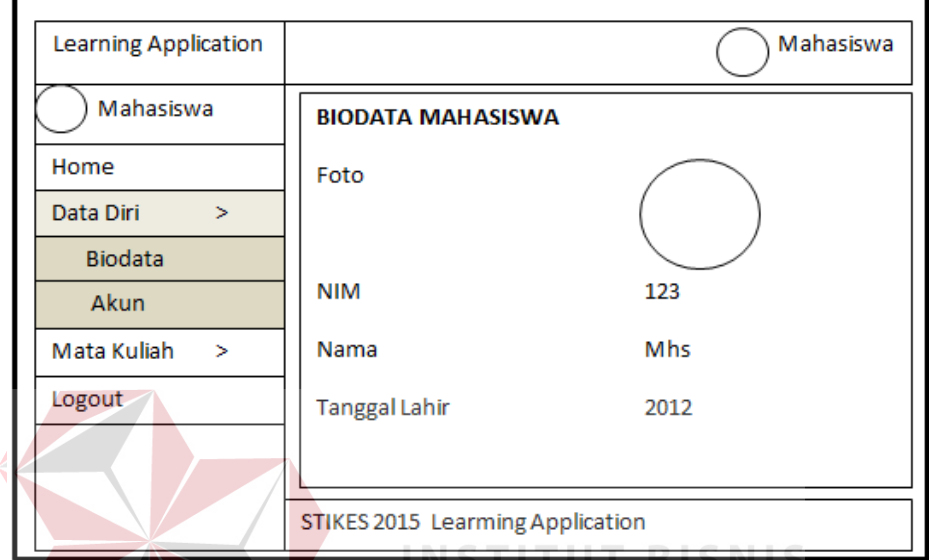

Gambar 3.44. Halaman Biodata Mahasiswa

# c) Desain Halaman Akun  $S \cup R A B A Y A$

Halaman akun mahasiswa adalah halaman yang berisi tentang akun mahasiswa yang digunakan untuk login. Desain halaman akun mahasiswa dapat dilihat pada gambar 3.45.

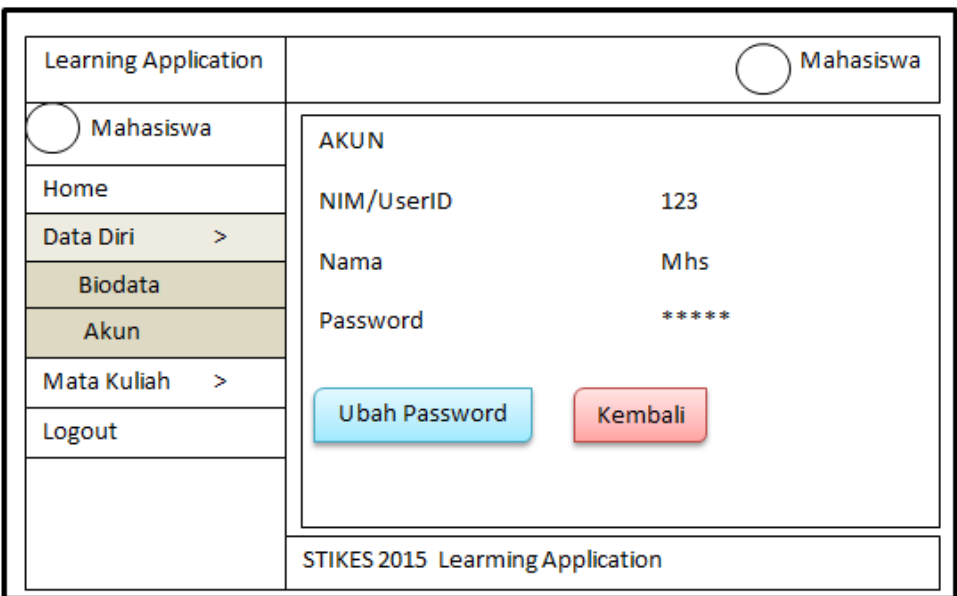

Gambar 3.45. Halaman Akun

d) Desain Halaman Ubah Password

Halaman ubah password adalah halaman untuk merubah password login. User dapat memasukkan password yang baru kemudian klik simpan. Desain halaman ubah password dapat dilihat SURABAYA pada gambar 3.46.

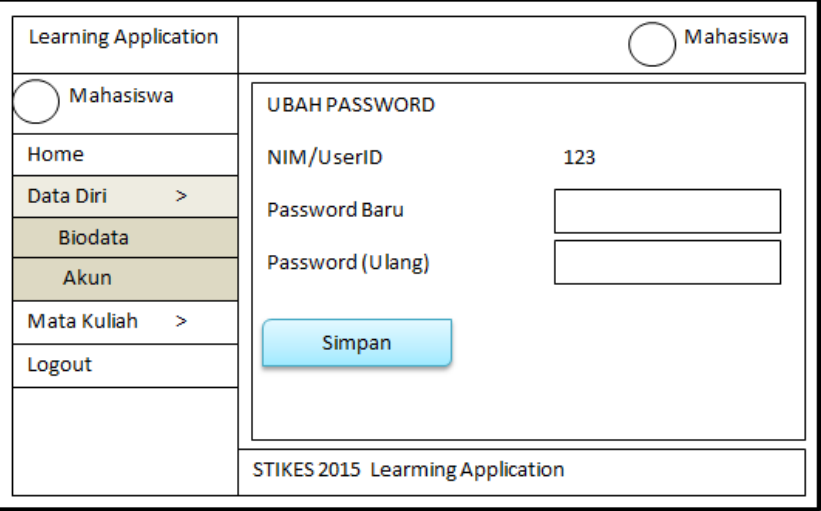

Gambar 3.46. Halaman Ubah Password

### e) Desain Halaman Mata Kuliah

Halaman mata kuliah adalah halaman informasi tentang mata kuliah yang sedang di ajar. Pada halaman ini mahasiswa dapat memilih beberapa menu yaitu bahan ajar, forum, evaluasi, dan laporan. Desain halaman mata kuliah dapat dilihat pada gambar 3.47.

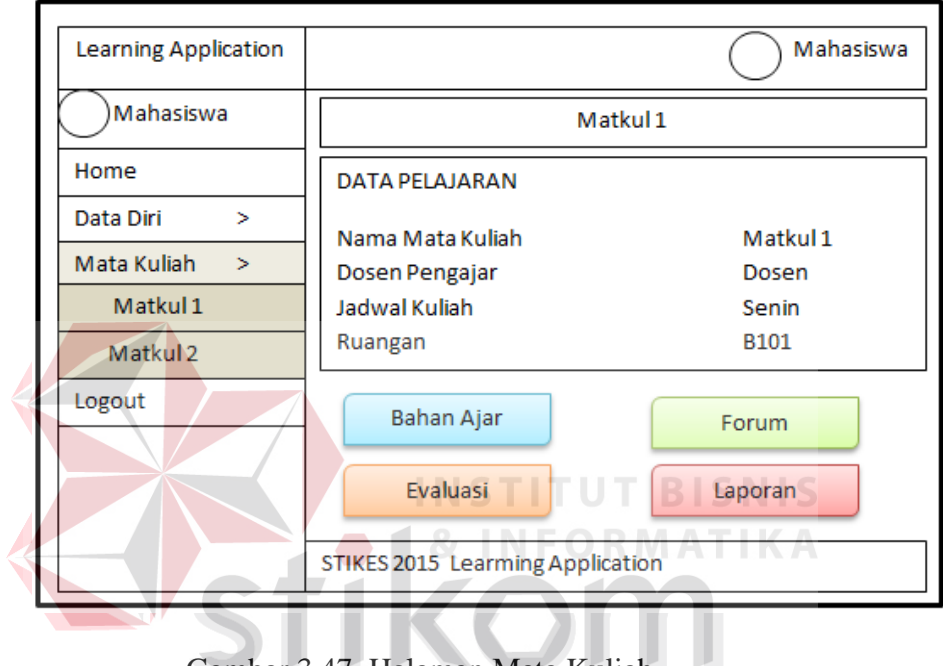

Gambar 3.47. Halaman Mata Kuliah SURABAYA

# f) Desain Halaman Bahan Ajar

Halaman bahan ajar digunakan untuk melihat daftarbahan ajar yang telah diupload oleh dosen dan mahasiswa dapat mendownload bahan ajar tersebut. Desain halaman bahan ajar dapat dilihat pada gambar 3.48.

![](_page_61_Picture_34.jpeg)

![](_page_61_Figure_1.jpeg)

g) Desain Halaman Forum Diskusi

Halaman diskusi forum adalah halaman yang berisi informasi tentang forum yang sudah dibuka oleh dsen dan dapat di ikuti oleh seluruh mahasiswa yang terdaftar. Desain halaman forum diskusi dapat dilihat pada gambar 3.49. SURABAYA

![](_page_61_Picture_35.jpeg)

Gambar 3.49. Halaman Forum Diskusi

### h) Desain Halaman Komentar Diskusi

Halaman komentar diskusi digunakan untuk melihat rangkaian komentar dari mahasiswa dan dosen pengajar serta dapat digunakan untuk menambahkan komentar dan file diskusi. Desain halaman komentar diskusi dapat dilihat pada gambar 3.50.

![](_page_62_Picture_48.jpeg)

Gambar 3.50. Halaman Komentar Diskusi SURABAYA

# i) Desain Halaman Pertanyaan Evaluasi

Halaman pertanyaan evaluasi digunakan untuk melihat daftar pertanyaan yang diajukan oleh dosen. Mahasiswa dapat mendownload pertanyaan yang diajukan oleh dosen. Desain halaman pertanyaan evaluasi dapat dilihat pada gambar 3.51.

![](_page_63_Picture_29.jpeg)

Gambar 3.51. Halaman Pertanyaan Evaluasi

j) Desain Halaman Tambah Jawaban Evaluasi

Halaman tambah jawaban evaluasi adalah halaman untuk menjawab pertanyaan yang diajukan oleh dosen. Desain halaman tambah jawaban evaluasi dapat dilihat pada gambar 3.52.

![](_page_63_Picture_30.jpeg)

Gambar 3.52. Halaman Tambah Jawaban Evaluasi

- b. Desain *Output*
	- 1. Desain Laporan Aktifitas Dosen

Laporan aktifitas dosen merupakan halaman yang berisi tentang 3 aktfitas dosen. Laporan ini hanya menampilkan total dari masing-masing pelajaran yang telah di lakukan dosen selama satu semester. Desain laporan aktifitas dapat dilihat pada gambar 3.53.

![](_page_64_Picture_65.jpeg)

**INSTITUT BISNIS** 

Gambar 3.53. Halaman laporan aktifitas dosen

2. Desain Laporan Nilai Mahasiswa Per Pelajaran (Dosen)

Laporan nilai mahasiswa merupakan halaman yang berisi tentang rekap nilai forum dan evaluasi mahasiswa dalam kelas. Jika di dalam kolom tidak terdapat nilai berarti mahasiswa tersebut tidak mengikuti/dosen belum memberikan penilaian. Desain laporan nilai mahasiswa dapat dilihat pada gambar 3.54.

![](_page_64_Picture_66.jpeg)

Gambar 3.54. Halaman laporan nilai mahasiswa

### 3. Desain Laporan Nilai Per Pelajaran (Mahasiswa)

Laporan nilai per pelajaran pada akun mahasiswa merupakan halaman yang berisi tentang rekap nilai forum dan evaluasi mahasiswa yang login. Jika di dalam kolom tidak terdapat nilai berarti mahasiswa tersebut tidak mengikuti/dosen belum memberikan penilaian. Desain laporan nilai per pelajaran dapat dilihat pada gambar 3.55.

![](_page_65_Figure_2.jpeg)

Gambar 3.55. Halaman laporan nilai per pelajaran (mahasiswa)